VeRsIoN=2.10 Novell Client 32 Configuration Help CoPyRiGhT=(c) Copyright 1995, 1996, Novell, Inc. All rights reserved. %2: Enter the value that you want assigned to this login script variable. {button ,JI(`NWCFG95.HLP>nwc32',`Login\_Script\_Variable\_Notes')} **Notes** %3: Enter the value that you want assigned to this login script variable. {button ,JI(`NWCFG95.HLP>nwc32',`Login\_Script\_Variable\_Notes')} **Notes** %4: Enter the value that you want assigned to this login script variable. {button ,JI(`NWCFG95.HLP>nwc32',`Login\_Script\_Variable\_Notes')} **Notes** %5: Enter the value that you want assigned to this login script variable. {button ,JI(`NWCFG95.HLP>nwc32',`Login\_Script\_Variable\_Notes')} **Notes**

**1st banner name:** Specifies the text that is printed on the upper half of the banner page. This text can be up to 12 characters long. {button ,JI(`NWCFG95.HLP>nwc32',`1st\_Banner\_Name\_Notes')} **Notes**

### **1st Banner Name Notes**

**Default: None** 

- You can change this setting for a specific printer using **Printer Properties**.  $\blacksquare$
- $\blacksquare$ You can change the *default capture* setting using **Novell\* NetWare\* Client\* 32\* Properties**.

**2nd banner name:** Specifies the text that is printed on the lower half of the banner page. This text can be up to 12 characters long. {button ,JI(`NWCFG95.HLP>nwc32',`2nd\_Banner\_Name\_Notes')} **Notes**

### **2nd Banner Name Notes**

**Default: None** 

- You can change this setting for a specific printer using **Printer Properties**.  $\blacksquare$
- $\blacksquare$ You can change the *default capture* setting using **Novell\* NetWare\* Client\* 32\* Properties**.

# See also <mark>II</mark>I **32-Bit Disk Access**

#### **Determine whether Windows\*\* 95\*\* is using 32-bit disk access by doing the following:**

1. Click here **1** to display the **System Properties** settings.

2. Check the **Virtual Memory** setting on the **Performance** tab. It should be set to 32-bit. Otherwise, Windows 95 is not using 32-bit disk access.

### **Notes**

If 32-bit disk access is disabled or unavailable on a particular machine due to an incompatible disk controller, Client 32\* cannot provide the level of multi-threading available when 32-bit disk access is enabled.

If 32-bit disk access is enabled, the Requester can process multiple network requests concurrently. For example,it can process requests from two DOS boxes and a Windows application or from multiple Win32 threads.

Although the NetWare\* 32-bit Requester fully supports multi-threading and concurrent network requests, certain local disk drivers prevent it from being able to service multiple requests concurrently. Therefore, the Requester disables its concurrent request support if it detects 32-bit disk access is not available.

The NetWare 32-bit Requester's performance is not dependent on whether 32-bit file access is enabled.    (The kind of file access in use is shown by the **File System** setting on the **Performance** tab.)

Add: Select a frame type, and then choose Add to add it to the list of logical boards that IPX\* should bind to.

Additional Search Paths: Specifies specific directories that the Host Resources MIB searches for program files. {button ,JI(`NWCFG95.HLP>nwc32',`Additional\_Search\_Paths\_Notes')} **Notes**

**Additional Search Paths Add:**      After specifying a directory, choose **Add** to add it to the list of **Additional Search Paths**.

**Additional Search Paths Browse:** To view the directories on your workstation so you can select those that you want to add to the list of **Additional Search Paths,** choose **Browse**.

**Additional Search Paths Delete:** After selecting a directory, choose **Delete** to delete it from the list of **Additional Search Paths**.

#### **Additional Search Paths Notes**

Default: None

**Example:** C:\WINDOWS

**Notes**

When the check box next to a directory has a check mark, all subdirectories of that directory are also  $\blacksquare$ searched. To change this setting, uncheck this check box.

The specified directories are searched in addition to those that are searched because of the **Directory levels to search from root** setting.

This setting is optional.  $\blacksquare$ 

The information about the programs is used by the network management console. It is useful for keeping track of software on client workstations.

You can change this setting by using any of the following: The **Software Search** tab of **Host Resources MIB Properties** The System Policy Editor

Administrator Defaults

**Administrator Defaults Information Option: Resources Syntax: swdirectorysearch=path [\*] Example: RESOURCES** SWDIRECTORYSEARCH=c:\novell\ SWDIRECTORYSEARCH=c:\apps\\*

**Additional Search Paths Replace:** After specifying a directory to replace and then selecting a replacement directory from the list of **Additional Search Paths**, choose **Replace** to replace the specified directory with the selected replacement.

## **Administrator Defaults Parameters**

 $\blacksquare$ 

**Link Support** Max Buffer Size **NetWare DOS Requester** Auto Reconnect Level Cache Writes **Checksum** Close Behind Ticks Delay Writes DOS Name Environment Pad File Cache Level First Network Drive Force First Network Drive Handle Net Errors Hold Large Internet Packets **LIP Start Size** Lock Delay Lock Retries Long Machine Type Max Cache Size Max Cur Dir Length Message Timeout Minimum Time to Net Name Context NCP\* Max Timeout Net Status Busy Timeout Net Status Timeout NetWare Protocol Network Printers Opportunistic Locking PB Buffers Pburst Read Window Size Pburst Write Window Size Preferred Server Preferred Tree Print Header Print Tail Read Only Compatibility Search Dir First Search Mode **Set Station Time Short Machine Type Show Dots** Signature Level True Commit

#### **NIOS**

Alert Beep Log File Log File Size Use Video BIOS

#### **NWIP**

NSQ Broadcast Nearest NWIP Server NWIP1\_1 Compatibility NWIP Domain Name

Autoretry Secs Preferred DSS **Autoretries** 

### **Protocol IPX**

INT64 INT7a IPX\* Diagnostics IPX Retry Count Pre-Allocate VGNMA Memory Net Bind **Primary** SPX\* Abort Timeout SPX Connections SPX Listen Timeout **SPX Verify Timeout** SPX Watchdogs

### **Resources**

Modem **Printer Tapedrive** SWDirectorySearchDepth SWDirectorySearch

### **SNMP**

Control Community Enable Control Community Enable Monitor Community Monitor Community snmpEnableAuthenTrap **sysContact** sysLocation sysName

# **Advanced IPX Tab**

**Primary logical board: Frame type of primary logical board: Use all detected frame types Use only the following frame types: Frame type: List of selected frame types: Add Remove**

### **Advanced Settings Parameters**

Alert Beep Auto Reconnect Level Cache NetWare Password Cache Writes **Checksum** Close Behind Ticks Delay Writes DOS Name Environment Pad File Cache Level Force First Network Drive Handle Net Errors Large Internet Packets LIP Start Size Lock Delay Lock Retries Log File Log File Size Long Machine Type Link Support Layer Max Buffer Size Max Cache Size Max Cur Dir Length Message Timeout Minimum Time to Net NCP\* Max Timeout Net Status Busy Timeout **Net Status Timeout** NetWare\* Protocol Network Printers Opportunistic Locking Packet Burst\* Packet Burst Read Window Size Packet Burst Write Window Size Print Header Print Tail Read Only Compatibility **Search Dirs First** Search Mode Set Station Time Short Machine Type **Show Dots** Signature Level True Commit Use Video BIOS

**Advanced Settings Tab**

**Parameter Groups Setting List of Parameters Bange Description** Dynamic

Alert Beep: Specifies whether Client 32\* should sound an audible beep when it displays popup alert messages. {button ,JI(`NWCFG95.HLP>nwc32',`Alert\_Beep\_Notes')} **Notes**

**Alert Beep Notes Default: On Valid values:** on | off **Notes**

- This parameter only applies to messages that are displayed in character mode.  $\blacksquare$
- You can change this setting by using any of the following:  $\blacksquare$
- The **Advanced Settings** tab of **Novell\* NetWare\* Client\* 32\* Properties** The **System Policy Editor** Administrator Defaults

**Administrator Defaults Information Option: NIOS** Syntax: alert beep= on | off **Example:** NIOS ALERT BEEP=OFF

### **Allow connection watchdogging:**

To have SPX\* honor application requests for connection watchdogging, check this check box. To force SPX to not watchdog connections, uncheck this check box.

{button ,JI(`NWCFG95.HLP>nwc32',`Allow\_Connection\_Watchdogging\_Notes')} **Notes**

### **Allow Connection Watchdogging Notes Default: On**

- This setting is for future use.  $\blacksquare$
- You can change this setting by using any of the following:  $\blacksquare$ The **SPX**\* tab of **IPX\* 32-bit Protocol...Properties** The **System Policy Editor** Administrator Defaults

**Administrator Defaults Information Option:** Protocol IPX Syntax: spx watchdogs= on | off **Example: PROTOCOL IPX** SPX WATCHDOGS=OFF

## **Allow Users to Add/Remove/Change Trustees**

To allow users to add trustees, remove trustees, and change the rights assigned to trustees using the **NetWare\* Rights** property page, check this check box.

To prevent users from changing trustee assignments using the **NetWare Rights** property page, uncheck this check box.

## **Notes**

- By default, users can change trustee assignments using the **NetWare Rights** property page.  $\blacksquare$
- You can change this setting using the **System Policy Editor.**  $\blacksquare$

## **Allow Users to Change Compression**

To allow users to change the compression attributes using the **NetWare\* Folder** property page, check this check box.

To prevent users from changing the compression attributes using the **NetWare Folder** property page, uncheck this check box.

## **Notes**

- The compression attributes are Don't Compress and Immediate Compression.  $\blacksquare$
- By default, users can change the compression attributes using the **NetWare Folder** property page.  $\blacksquare$

If the **Allow Users to Change Extended Properties** check box is unchecked, this setting is ignored and users cannot change the compression attributes, which are a subset of the extended properties.

- You can change this setting using the System Policy Editor.  $\blacksquare$
- \* Novell trademark. \*\* Third-party trademark. For more information, see Trademarks.

### **Allow Users to Change Extended Properties**

To allow users to change extended properties using the **NetWare\* File** or **NetWare Folder** property page, check this check box.

To prevent users from changing extended properties using the **NetWare File** or **NetWare Folder** property page, uncheck this check box.

### **Notes**

The extended properties for files are Rename Inhibit, Sharable, Delete Inhibit, Transactional, Copy Inhibit, and Purge Immediate.

The extended properties for folders are Don't Compress, Immediate Compression, Rename Inhibit, Purge  $\blacksquare$ Immediate, and Delete Inhibit.

By default, users can change the extended properties using the **NetWare File** or **NetWare Folder** property page.

- You can change this setting using the **System Policy Editor.**
- \* Novell trademark. \*\* Third-party trademark. For more information, see Trademarks.

# **Assigning Unique Names for Servers and Trees**

 $\blacksquare$ 

It is important that all the trees and servers in your network have unique names. It doesn't matter if the servers are running NetWare\* 3\* or NetWare 4\*; their names should still be unique.

Otherwise, the information shown for a tree might really be the information for a server of the same name. This is because the provider just receives the name of the object and no distinguishing information which would tell it whether it is a tree or server.

Auto detect configuration: Select this parameter if **DHCP** is configured to provide NetWare/IP\* parameters. {button ,JI(`NWCFG95.HLP>nwc32',`Auto\_Detect\_Configuration\_Notes')} **Notes**

### **Auto Detect Configuration Notes**

You can change this setting by using the **Parameters** tab of **Novell\* NetWare\*/IP\* Protocol Properties.**

You cannot change this setting by using the System Policy Editor or Administrator Defaults  $\blacksquare$ 

**Auto Endcap:** If you want captured data to be closed and sent to the printer after you exit an application, check this check box. If you don't want captured data to be closed and sent to the printer after you exit an application, uncheck this check box. (This allows more information to be added to the print job.)

{button ,JI(`NWCFG95.HLP>nwc32',`Auto\_Endcap\_Notes')} **Notes**

### **Auto Endcap Notes**

**Default: On** 

- You can change this setting for a specific printer using Printer Properties.  $\blacksquare$
- You can change the *default capture* setting using **Novell\* NetWare\* Client\* 32\* Properties**.  $\blacksquare$
- \* Novell trademark. \*\* Third-party trademark. For more information, see Trademarks.

Auto Reconnect Level: Determines what is restored after a network critical error. {button ,JI(`NWCFG95.HLP>nwc32',`Auto\_Reconnect\_Level\_Notes')} **Notes**

### **Auto Reconnect Level Notes**

**Default: 3** 

### **Range:** 0 to 5

These number values cause the following to be restored:

- $0 = No$  auto-reconnect
- $1 =$  Devices (connections, drives, printers) only
- $2 =$  Above plus read-only files
- $3$  = Above plus all files and file locks
- $4$  = Above plus added file write data recovery guarantee
- 5 = Above plus switch to local disk and resync files later (only available with Disconnectable NetWare).

### **Dynamic**

## **Notes**

- For more information, see **Ensuring the Data Integrity of the Cache.**  $\blacksquare$
- If you specify 5 when Disconnectable NetWare\* is not available, the auto reconnect level is effectively 4.
- You can change this setting by using any of the following:

#### The **Advanced Settings** tab of **Novell\* NetWare Client\* 32\* Properties** The System Policy Editor Administrator Defaults

**Administrator Defaults Information** Option: NetWare DOS Requester\* Syntax: auto reconnect level=number **Example: NETWARE DOS REQUESTER** AUTO RECONNECT LEVEL=4
**Bindery connection:** To have the graphical login utility establish a bindery connection to the server, check this check box. To have the graphical login utility establish a NetWare\* Directory Services\* connection to the server, uncheck this check box.

{button ,JI(`NWCFG95.HLP>nwc32',`Bindery\_Connection\_Notes')} **Notes**

### **Bindery Connection Notes Default: Off**

If you need a bindery connection to a NetWare\* 4\* server, check this check box. You cannot make a  $\blacksquare$ bindery connection to a Directory tree.

- $\blacksquare$ You can change this setting by using either of the following: The **Login** tab of **Novell\* NetWare Client\* 32\* Properties** The System Policy Editor
- You cannot change this setting by using Administrator Defaults.  $\blacksquare$

**Broadcast Response (RSP):** Specifies how the workstation should respond to a broadcast request. **NR** = Respond directly to all Broadcast Requests. A Broadcast Response isn't required. **SR** = Respond to all Broadcast Requests with a Single Route Broadcast frame. **AR** = Respond to all Broadcast Requests with an All Routes Broadcast frame. {button ,JI(`NWCFG95.HLP>nwc32',`Broadcast\_Response\_Notes')} **Notes**

## **Broadcast Response (RSP) Notes**

**Default: NR** 

**Valid Values: NR, SR, or AR** 

To minimize network traffic, use NR or SR. AR causes more network traffic and is, generally, not needed  $\blacksquare$ for client workstations.

This setting is optional.  $\blacksquare$ 

You can change this setting by using the **SRoute 32** tab of the property sheet for your token-ring or FDDI  $\blacksquare$ network adapter.

#### **Broadcast SAP Nearest Server Queries Notes Default: On**

- Tells the NetWare\*/IP\* client which method to use to determine the Nearest NetWare Server.  $\blacksquare$
- This is an optional setting for NetWare/IP.  $\blacksquare$
- You can change this setting by using any of the following:  $\blacksquare$ The **Parameters** tab of **Novell\* NetWare/IP Protocol Properties** The System Policy Editor Administrator Defaults

**Administrator Defaults Information Option: NWIP** Syntax: nsq broadcast= on | off **Example: NWIP** NSQ BROADCAST=ON

**Broadcast SAP nearest server queries to network:** To have the NetWare\*/IP\* client find the Nearest NetWare Server by broadcasting the request on the local network, check this check box. To have the NetWare/IP client find the Nearest NetWare Server by sending the request to a **DSS**, uncheck this check box.

{button ,JI(`NWCFG95.HLP>nwc32',`Broadcast\_SAP\_Notes')} **Notes**

**Broadcast on Alternate Ring count (TRA)**: Specifies the number of times to send General Broadcast frames across the bridge to the alternate ring.

{button ,JI(`NWCFG95.HLP>nwc32',`TRA\_and\_TRO\_Notes')} **Notes**

**Broadcast on This Ring Only count (TRO)**: Specifies the number of times to send General Broadcast frames on this ring without sending them across the bridge to the alternate ring. {button ,JI(`NWCFG95.HLP>nwc32',`TRA\_and\_TRO\_Notes')} **Notes**

**Cache NetWare Password:** Specifies whether the NetWare\* password from the first NetWare login is stored in memory and used to authenticate to additional NetWare resources. {button ,JI(`NWCFG95.HLP>nwc32',`Cache\_NetWare\_Password\_Notes')} **Notes**

#### **Cache NetWare Password Notes**

**Default: On** 

#### **Valid values:** on | off

**Notes**

Use the default setting if you want the convenience of being prompted for your username and password only when Client 32\* cannot authenticate to a network resource by using the username and password you specified when you first logged in.

Your username and password are stored in memory, not on your hard disk. After you shut down your computer, your username and password are no longer in memory and you will be prompted for them again the next time you start your computer.

Set the value of this setting to "off" if you want the security of being prompted for your username and password whenever you access a network resource that you are not already authenticated to.

For example, if you log out of a tree or server, you have to log back in to regain access to it. Also, you have to specify your username and password for every bindery resource you want to access.

You can change this setting by using any of the following: The **Advanced Settings** tab of **Novell\* NetWare\* Client\* 32 Properties** The System Policy Editor

You cannot change this setting by using Administrator Defaults.

**Cache Writes:** Specifies whether network writes are cached at this workstation. {button ,JI(`NWCFG95.HLP>nwc32',`Cache\_Writes\_Notes')} **Notes**

# **Cache Writes Notes**

**Default: On** 

**Valid values:** on | off

## **Dynamic**

### **Notes**

 $\blacksquare$ The default setting "on" improves the performance of NetWare\* Client\* 32\* by saving files to workstation memory before saving them to the network.

 $\blacksquare$ Setting the value for this parameter to "off" improves data integrity but reduces performance.

Leaving the value for this setting as "on" (the default) can cause data loss if the NetWare server runs out of disk space between write requests.

Network writes are not cached if True Commit is "on."

- You can change this setting by using any of the following:  $\blacksquare$
- The **Advanced Settings** tab of **Novell\* NetWare Client 32 Properties** The **System Policy Editor** Administrator Defaults

**Administrator Defaults Information** Option: NetWare DOS Requester\* Syntax: cache writes= on | off **Example: NETWARE DOS REQUESTER** CACHE WRITES=OFF

The System Policy Editor (POLEDIT.EXE) could not be started. If it is not in your Windows\*\* or Windows System folder, start the System Policy Editor by using another method (for example, by using the **Start** button on the taskbar).

If you do not know where the System Policy Editor is and you haven't installed it, install it. Tor installation instructions, see Installing the System Policy Editor.

**Checksum:** Specifies the importance of validating NetWare\* Core Protocol\*, or NCP\*, packets. {button ,JI(`NWCFG95.HLP>nwc32',`Checksum\_Notes')} **Notes**

# **Checksum Notes**

## **Default:** 1

### **Range:** 0 to 3

The values are as follows:

- $0 = Disabled$
- $1 =$  Enabled but not preferred
- 2 = Enabled and preferred
- 3 = Required

**Dynamic**

### **Notes**

- $\blacksquare$ Setting the value for this parameter to 2 or 3 increases data integrity but decreases performance.
- Ethernet frame type 802.3 does not support checksums.
- You can change this setting by using any of the following:  $\blacksquare$ The **Advanced Settings** tab of **Novell\* NetWare\* Client\* 32\* Properties** The **System Policy Editor** Administrator Defaults

#### **Administrator Defaults Information** Option: NetWare DOS Requester\* Syntax: checksum=number **Example: NETWARE DOS REQUESTER** CHECKSUM=3

**Clear current connections:** To have the graphical login utility clear any existing connections when you log in, check this check box.    To prevent existing connections from being lost when you log in, uncheck this check box. {button ,JI(`NWCFG95.HLP>nwc32',`Clear\_Connections\_Notes')} **Notes**

## **Clear Current Connections Notes Default: On**

- $\blacksquare$ You can change this setting by using either of the following: The **Login** tab of **Novell\* NetWare\* Client\* 32\* Properties** The **System Policy Editor**
- You cannot change this setting by using Administrator Defaults.  $\blacksquare$
- \* Novell trademark. \*\* Third-party trademark. For more information, see Trademarks.

Removes the path and printer model information.

# **Client 32 Configuration**

### **Overview**

Understanding Client 32\* Configuration

## **Configuring Client 32**

Configuring Global Client 32 Settings Configuring Protocols and Optional Features Configuring for Users Fine-Tuning

## **Reference**

Configuration Reference

# **Specify Client 32 System Policy Editor Settings**

- 1 Choose Default Computer.
- 2 Choose Edit.
- 3    Choose **Properties.**
- 4 Set the values that you want.
- 5 Choose OK.

**Notes**

 $\blacksquare$ 

Initially, all the Client 32\* settings have a gray box

in front of them. This indicates that this setting will not be changed when users log in.

When you choose a gray box, a check mark

Multiplears in the box. The check mark indicates that this setting will be changed to "on" or the value that you specify.    If you need to specify a value, you can do so near the bottom of the **Default Computer Properties** dialog box. Appropriate instructions are also displayed there.

When you choose a check mark, the box becomes blank

 $\Box$ . This indicates that this setting will be changed to "off" for settings with values of "on" and "off." For other settings, this indicates that any existing value for the setting will be removed from the registry and the default value will be used.

For information about the settings themselves, see the List of Global Client 32 Settings.

# **Client 32 Tab**

**Preferred server Preferred tree Name context First network drive** **Close Behind Ticks:** Specifies the amount of time in ticks to wait after a close request before closing a file. {button ,JI(`NWCFG95.HLP>nwc32',`Close\_Behind\_Ticks\_Notes')} **Notes**

### **Close Behind Ticks Notes**

**Default: 0** 

**Range:** 0 to 65535 (ticks)

## **Dynamic**

**Notes**

- $\blacksquare$ Setting the value for this parameter to 0 increases data integrity but decreases performance.
- Using this setting improves performance most when files are opened and closed frequently.  $\blacksquare$

If a file is opened again during the delay period specified by this setting, the file is reused without hitting the network.

If Close Behind Ticks is 0, the value of Delay Writes has no effect.

The value of File Cache Level does not affect whether files are held open after they are closed. The value of Close Behind Ticks is the only value that affects this.

You can change this setting by using any of the following: The **Advanced Settings** tab of **Novell\* NetWare\* Client\* 32\* Properties** The System Policy Editor Administrator Defaults

**Administrator Defaults Information Option:** NetWare DOS Requester\* **Syntax: close behind ticks**=number **Example: NETWARE DOS REQUESTER** CLOSE BEHIND TICKS=36

**Close script results automatically:**    To have the **Login Results** window close automatically, check this check box. To be able to close the Login Results window yourself, so that you can read the messages first, uncheck this check box.

{button ,JI(`NWCFG95.HLP>nwc32',`Auto\_Close\_Notes')} **Notes**

# **Close Script Results Automatically Notes**

**Default: On** 

When you log in using the graphical login utility, a **Login Results** window appears containing any messages resulting from the login. If you want to read these messages, you should uncheck this check box so the **Login Results** window is not closed automatically.

- $\blacksquare$ You can change this setting by using either of the following: The **Login** tab of **Novell\* NetWare\* Client\* 32\* Properties** The System Policy Editor
- You cannot change this setting by using Administrator Defaults.  $\blacksquare$

# **Configuration Overview**

# **Overview**

What's New

## **New Configuration Features and Considerations**

Configuring Using Property Sheets Configuring for Long Filename Support Configuring Global Client 32\* Settings System Registry Configuration Notes Assigning Unique Names for Servers and Trees

### **New Configuration Settings**

Default Capture Settings Graphical Login NIOS **Resources** 

## **Changed Configuration Settings**

Link Support NetWare DOS Requester\* Protocol IPX\* Protocol SPX\* **SNMP** 

### **Unsupported Configuration Settings**

List of Unsupported Configuration Settings

# **Configuration Reference**

Link Driver Link Support NetWare\* DOS Requester\* **NIOS** NetWare/IP\* **Property Sheets** Protocol IPX\* **Resources SNMP** 

# **Configure Source Routing**

- 1. Click here **1** to display the **Network** control panel.
- 2. Choose a token-ring or FDDI network adapter that has a 32-bit ODI\* LAN driver.<br>3. Choose **Properties**.
- 3. Choose **Properties**.
- 4. Choose **SRoute 32**.
- 5. Check **Enabled**.
- 6. Specify any other settings as needed.<br>7. Choose **OK.**
- 7. Choose **OK.**
- 8. Choose **OK.**
- Restart your workstation.

### **Notes**

 $\blacksquare$ 

The **SRoute 32** property page is two pages in one. For a token-ring network adapter, one page is for the Token-Ring frame type, and the other is for the Token-Ring\_Snap frame type.

If you need source routing for both the Token-Ring and Token-Ring\_Snap frame types, enable source routing and configure for the Token-Ring frame type. Then, change the **Source Routing Parameters For** value to Token-Ring Snap and enable and configure its source routing settings.

- Generally, the default values for source routing work well.
- You can also configure source routing for FDDI network adapters.

Generally, client workstations don't need to use All Routes Broadcast frames. By default, they won't, which minimizes the network traffic required for source routing.

- For information about configuring source routing for 16-bit ODI LAN drivers, see SRoute 16 Tab.  $\blacksquare$
- For more information about settings for source routing, see SRoute 32 Tab.

# **Configuring Global Client 32 Settings**

## **Overview**

Overview of Global Client 32 Settings

#### **Procedure**

How to Create Global Settings

#### **Reference**

List of Global Client 32\* Settings

# **Create Global Settings for Client 32**

- 1. (Conditional) If you haven't already installed the System Policy Editor, install it now.
- 2. Click here  $\frac{1}{2}$  to start the System Policy Editor (POLEDIT.EXE).<br>3. Open the Client 32\* policy template (CLIENT32.ADM).
- 3. Open the Client 32\* policy template (CLIENT32.ADM).
- 4. Begin editing a new policy file.

 $\blacksquare$ 

- 5. Set the values for the Client 32 properties.
- 6. Save the policy file as CONFIG.POL.
- 7. Copy the policy file to the SYS:\PUBLIC directory of every NetWare\* server acting as a preferred server.

# **Overview of Global Client 32 Settings**

 $\blacksquare$ 

Client 32\* provides a custom policy template (the CLIENT32.ADM file) for use with the Windows\*\* 95\*\* System Policy Editor (POLEDIT.EXE). You can use the System Policy Editor and the Client 32 template to create a policy file that specifies the values for Client 32 settings.

After ensuring that the settings in the policy file work correctly, you can put the policy file in the SYS:\PUBLIC directory of every preferred server. The Client 32 settings are read from the policy file and then stored in the registry each time a user logs in to the network.

The policy file that is used is the one in the SYS:\PUBLIC directory of the preferred server. If no preferred server is specified, the policy file in the SYS:\PUBLIC directory of the server with the first connection is used.

The primary documentation for the System Policy Editor is in the Microsoft\*\* Windows 95 Resource Kit.

### $\blacksquare$ **Configure IPX**

- 
- 1. Click here **u** to display the **Network** control panel.<br>2. Choose **IPX\* 32-bit Protocol for Novell\* Net** 2. Choose **IPX\* 32-bit Protocol for Novell\* NetWare\* Client\* 32\***.
- 
- 3. Choose **Properties.** 4. Specify any settings you want.<br>5. Choose **OK.**
- 5. Choose **OK.**
- 6. Choose **OK.**

#### **Notes**

For most networks, IPX does not need to be configured. If your network includes wide area network (WAN)  $\blacksquare$ links or slow links, you might want to adjust some of the settings.

For more information about IPX settings, click here.  $\blacksquare$ 

### $\blacksquare$ **Configure NetWare/IP**

- 1. Click here **u** to display the **Network** control panel.<br>2. Choose **Novell\* NetWare\*/IP\* Protocol**.
- 2. Choose **Novell\* NetWare\*/IP\* Protocol**.
- 3. Choose **Properties.**
- 4. Specify the **NetWare/IP Domain name.**<br>5. Specify any other settings as appropriate.
- 5. Specify any other settings as appropriate.
- 6. Choose **OK.**
- 7. Choose **OK.**

### **Notes**

For more information about NetWare/IP settings, click here.  $\blacksquare$ 

# **Configuring Protocols and Optional Features**

Configuring the Host Resources MIB Configuring IPX\* Configuring NetWare\*/IP\* Configuring SNMP Configuring for Long Filename Support Configuring for Source Routing

### $\blacksquare$ **Configure SNMP**

- 1. Click here **u** to display the **Network** control panel.<br>2. Choose **Novell\* SNMP Agent**.
- 2. Choose **Novell\* SNMP Agent**.
- 3. Choose **Properties.**
- 4. Specify the settings as appropriate.<br>5. Choose OK.
- 5. Choose **OK.**
- 6. Choose **OK.**

### **Notes**

For more information about settings for the Novell SNMP Agent, click here.  $\blacksquare$ 

#### $\blacksquare$ **Configure Source Routing**

- 
- 1. Click here **u** to display the **Network** control panel.<br>2. Choose **IPX\* 32-bit Protocol for Novell\* Net** 2. Choose **IPX\* 32-bit Protocol for Novell\* NetWare\* Client\* 32\***.
- 3. Choose **Properties**.
- 4. Choose **IPX**.
- 5. Check **Enable Source routing over NDIS\*\***.
- 6. Choose **OK.**
- 7. Choose **OK.**
- 8. Restart your workstation.
# **Configuring User Profiles**

Client 32\* fully supports Windows\*\* 95\*\* system policies and user profiles, as outlined in the Microsoft\*\* Windows 95 Resource Kit. Client 32 looks for a system policy file named CONFIG.POL in the \\Preferred Server\SYS\PUBLIC directory. There is, however, one exception from Microsoft's documentation in regards to user profiles. The USER.DAT file will be stored in the \\Preferred Server\SYS\MAIL directory for each user if the client is used in a bindery-only environment.

In an NDS\* environment, however, the MAIL directory only exists if bindery emulation is running. Since this cannot be guaranteed, administrators of NDS environments must specify the path for the USER.DAT file in the Home Directory attribute of the NDS user profile. This can be done through NWADMIN by choosing a user, choosing the **Environment** tab, and then entering a Home Directory for the user.

# **Configuring Using Property Sheets**

**Overview**

**Overview** 

**Reference** Novell\* NetWare\* Client\* 32\* Network Adapter IPX\* 32-Bit Protocol for Novell NetWare Client 32 Novell NetWare/IP\* Protocol Host Resources MIB for Novell Client 32 Novell SNMP Agent **Printer** 

# **Configuring for Source Routing**

**Overview**

Understanding Source Routing

# **Procedure**

Configure Source Routing for a 32-bit ODI\* LAN Driver Configure Source Routing for an NDIS\*\* LAN Driver

**Reference**

SRoute 32 Tab SRoute 16 Tab IPX\* Source Routing for NDIS Drivers

# **Configuring for Users**

**Configuring for Login** Configuring Login Defaults

**Configuring for Printing** Set Up a Network Printer Understanding Default Settings for Print Captures Understanding Point and Print Set Up Point and Print

**Configuring User Profiles** Configuring User Profiles

### $\blacksquare$ **Configure the Host Resources MIB**

- 
- 1. Click here **u** to display the **Network** control panel.<br>2. Choose **Host Resources MIB for Novell\* Clie** 2. Choose **Host Resources MIB for Novell\* Client\* 32\***.
- 3. Choose **Properties.**
- 4. Specify any settings you want.<br>5. Choose **OK.**
- 5. Choose **OK.**
- 6. Choose **OK.**
- **Notes**
- All the Host Resources MIB settings are optional.  $\blacksquare$
- For more information about Host Resources MIB settings, click here.  $\blacksquare$

**Control community:** Specifies the name for the control community. {button ,JI(`NWCFG95.HLP>nwc32',`Control\_Community\_Notes')} **Notes**

### **Control Community Notes**

**Default: None** 

 $\blacksquare$ The control community is the read/write community (the community that is allowed to do SET operations).

A community name can be any arbitrary ASCII string. It can include any characters except space, tab,  $\blacksquare$ open square bracket ( [ ), equal sign (  $=$  ), colon ( : ), semicolon ( ; ), double quotation mark ( " ), or number sign (  $#$ ).

Community name strings are case-sensitive.

- Any community name established for read/write access is also valid for read-only access.
- When the control community is disabled, all write access is disabled.
- You can change this setting by using any of the following:
- The **SNMP** tab of **Novell\* SNMP Agent Properties** The **System Policy Editor** Administrator Defaults

**Administrator Defaults Information Option:** Desktop SNMP **Syntax: control community** = name **Example:** Desktop SNMP control community = secret

**Current printer model:** Shows the manufacturer and model currently associated with the selected printer. {button ,JI(`NWCFG95.HLP>nwc32',`Current\_Printer\_Model\_Notes')} **Notes**

# **Current Printer Model Notes**

**Default: None** 

You can change this setting by using the **Setup Point and Print** tab of **Printer Properties**.  $\blacksquare$ 

This list shows the frame types of the logical boards that IPX\* should bind to.

**Custom configuration:** Select this parameter if DHCP is not configured to provide NetWare\*/IP\* parameters or if you need to customize the NetWare/IP parameters for this workstation. {button ,JI(`NWCFG95.HLP>nwc32',`Custom\_Configuration\_Notes')} **Notes**

## **Custom Configuration Notes**

 $\blacksquare$ 

- $\blacksquare$ You can change this setting by using either of the following: The **Parameters** tab of **Novell\* NetWare\*/IP\* Protocol Properties** The **System Policy Editor** 
	- You cannot change this setting by using Administrator Defaults.

# **Dynamic Host Configuration Protocol (DHCP)**

The rules by which an IP address can be assigned to a workstation when the workstation requests one. The IP address is assigned to the workstation only temporarily. The next time the workstation requests an IP address, it might or might not be assigned the same one.

**DOS Name:** Sets the name of the operating system used in the shell. {button ,JI(`NWCFG95.HLP>nwc32',`DOS\_Name\_Notes')} **Notes**

**DOS Name Notes Default: MSDOS Example: DRDOS** 

**Notes**

This value can be 1 to 5 characters long.  $\blacksquare$ 

The %OS variable in the login or profile script uses this variable when mapping a search drive to the  $\blacksquare$ network DOS directory.

Client 32\* automatically recognizes DR DOS and sets this option. However, setting this option overrides  $\blacksquare$ the auto-detect feature.

You can change this setting by using any of the following: The **Advanced Settings** tab of **Novell\* NetWare\* Client\* 32 Properties** The **System Policy Editor** Administrator Defaults

**Administrator Defaults Information Option:** NetWare DOS Requester\* Syntax: dos name="name " **Example: NETWARE DOS REQUESTER** DOS NAME="DRDOS"

# **Default Capture Tab**

**Overview** 

# **Output Settings**

Number of copies Form feed Enable tabs <u>Number of spaces</u>

# **Banner Settings**

Enable banner

1st banner name 2nd banner name

# **Other Settings**

Hold Seconds before timeout Auto endcap Keep **Notify** 

#### **Default Capture Tab Overview**

Use the **Default Capture** tab to specify default printer settings for print captures created with the Windows 95 graphical user interface. This could be useful if you want to use a DOS or Windows\*\* 3.x application that relies on print captures and if you can't put the capture in a login script.

{button ,JI(`NWCFG95.HLP>nwc32',`Default\_Capture\_Notes')} **Notes**

#### **Default Capture Tab Overview Notes**

These settings apply only to printer ports that are captured through the Windows\*\* 95\*\* graphical user interface. Printer ports that are captured in a login script or from the command line do not use these settings.

These settings do not apply to printers that appear in the Windows 95 Printers folder. Captured printer ports do not appear in the Windows 95 **Printers** folder. Captured printer ports are viewed by displaying the properties of a printer that is in the **Printers** folder, displaying the **Details** property page, and then browsing the list under the heading **Print to the following port**.

Changes to this property page do not affect existing print captures until after you restart your computer.

Changing the printer settings for a specific captured printer port does not change the default printer settings.

For instructions about how to display **Novell\* NetWare\* Client\* 32\* Properties** so you can see this tab, click here.

**Delay Writes:** Specifies whether writes can be delayed beyond the close of an application. {button ,JI(`NWCFG95.HLP>nwc32',`Delay\_Writes\_Notes')} **Notes**

### **Delay Writes Notes Default: Off**

**Valid values:** on | off

### **Dynamic**

**Notes**

 $\blacksquare$ Set the value of this parameter to "on" if you want faster performance.

When Delay Writes is "on," network writes can lag behind an application's close file request. This allows the application to continue without having to wait for the data to actually be written to the network server.    Therefore, the application can respond more quickly.

When Delay Writes is "on" and you exit Windows or exit the MS-DOS Prompt where you were running an  $\blacksquare$ application, all outstanding write data is written to the network without delay.

The amount of time for the delay is specified by the Close Behind Ticks parameter. If the value of Close Behind Ticks is 0, writes are not delayed regardless of the value of Delay Writes.

If Cache Writes is "off," writes are not delayed regardless of the value of Delay Writes.

You can change this setting by using any of the following: The **Advanced Settings** tab of **Novell\* NetWare\* Client\* 32\* Properties**

The **System Policy Editor** Administrator Defaults

**Administrator Defaults Information Option:** NetWare DOS Requester\* Syntax: delay writes= on | off **Example: NETWARE DOS REQUESTER** DELAY WRITES=ON

## **Directory Levels to Search Notes**

**Default:** 1

**Range:** 0 to 4,294,967,295 (levels) **Notes**

Zero (0) means that no search is done unless Additional Search Paths are specified.  $\blacksquare$ 

The first level is the root so, by default, only program files in the root are found.  $\blacksquare$ 

All local hard disks are searched. No diskette drives, CD-ROM drives, or network drives are searched.  $\blacksquare$ 

If you have a lot of local disk space (such as a 1GB hard disk), you should not have the Host Resources MIB  $\blacksquare$ search all the disk space. For optimal performance, minimize the search as much as possible.

The information about the programs is used by the network management console. It is useful for keeping track of the software on client workstations.

You can change this setting by using any of the following:  $\blacksquare$ 

The **Software Search** tab of **Host Resources MIB Properties** The System Policy Editor Administrator Defaults

**Administrator Defaults Information Option: Resources Syntax: swdirectorysearchdepth=**number **Example: RESOURCES** SWDIRECTORYSEARCHDEPTH=3 **Directory levels to search from root:** Specifies a number that indicates how far down the Directory tree the Host Resources MIB searches for program files.

{button ,JI(`NWCFG95.HLP>nwc32',`Directory\_Levels\_to\_Search\_Notes')} **Notes**

### **Directory Tree**

A hierarchical structure of objects in the Directory database. The Directory tree includes container objects that are used to organize the network.

The structure of the Directory tree can be based on a logical organization of objects, and not necessarily on their physical location.

**Disable point and print**: If you want to disable point and print for the selected printer, check this check box. Otherwise, uncheck this check box.

{button ,JI(`NWCFG95.HLP>nwc32',`Disable\_Point\_and\_Print\_Notes')} **Notes**

### **Disable Point and Print Notes Default: Off**

If you check this check box, users won't be able to use point and print to set up the selected printer. If you want to reenable point and print for the selected printer, uncheck this check box.

Client 32\* saves the path and printer model information. Therefore, you can easily disable and re-enable point and print without having to respecify information or recopy the print driver files.

You can change this setting by using the **Setup Point and Print** tab of **Printer Properties**.  $\blacksquare$ 

**Display connection page:** To have the graphical login utility display its **Connection** page, check this check box.  To hide the **Connection** page, uncheck this check box. {button ,JI(`NWCFG95.HLP>nwc32',`Display\_Connection\_Page\_Notes')} **Notes**

# **Display Connection Page Notes Default: Off**

The **Connection** page allows you to specify the following information when logging in using the graphical  $\blacksquare$ login utility:

- $\blacksquare$ The tree or server
- Whether to use a bindery connection  $\blacksquare$
- The context  $\blacksquare$
- Whether login should clear your current connections
- You can change this setting by using either of the following: The **Login** tab of **Novell\* NetWare\* Client\* 32\* Properties** The System Policy Editor
- You cannot change this setting by using Administrator Defaults.  $\blacksquare$

## $\blacksquare$ **Display SNMP Properties**

- 1. Click here **u** to display the **Network** control panel.<br>
2. Choose **Novell\* SNMP Agent**.<br>
3. Choose **Properties**.
- 2. Choose **Novell\* SNMP Agent**.
- 3. Choose **Properties**.

**Display script page:** To have the graphical login utility display its **Script** page, check this check box. To hide the **Script** page, uncheck this check box.

{button ,JI(`NWCFG95.HLP>nwc32',`Display\_Script\_Page\_Notes')} **Notes**

### **Display Script Page Notes Default: Off**

The **Script** page allows you to specify the following information when logging in using the graphical login  $\blacksquare$ utility:

- $\blacksquare$ An alternate login script
- An alternate profile script  $\blacksquare$
- Whether the scripts are run  $\blacksquare$
- Whether the **Login Results** window is automatically closed
- You can change this setting by using either of the following: The **Login** tab of **Novell\* NetWare\* Client\* 32\* Properties** The **System Policy Editor**
- You cannot change this setting by using Administrator Defaults.  $\blacksquare$

**Display variables page:**    To have the graphical login utility display its **Variables** page, check this check box.    To hide the **Variables** page, uncheck this check box.

{button ,JI(`NWCFG95.HLP>nwc32',`Display\_Variables\_Page\_Notes')} **Notes**

# **Display Variables Page Notes Default: Off**

The **Variables** page allows you to specify up to four variables that are passed to the login scripts that are executed when logging in using the graphical login utility.

- $\blacksquare$ You can change this setting by using either of the following: The **Login** tab of **Novell\* NetWare\* Client\* 32\* Properties** The System Policy Editor
- You cannot change this setting by using Administrator Defaults.  $\blacksquare$

### **Domain**

A group of networked computers under common *DNS* management. Domains can be determined by logical grouping rather than by physical location.

### **NetWare/IP Domain Name Notes**

**Default: None** 

- This is a required setting for NetWare\*/IP\*.  $\blacksquare$
- You can change this setting by using any of the following:  $\blacksquare$ The **Parameters** tab of **Novell\* NetWare/IP Protocol Properties** The **System Policy Editor** Administrator Defaults

**Administrator Defaults Information Option: NWIP Syntax:** nwip domain name=domain\_name **Example:** NWIP NWIP DOMAIN NAME=NWIP.ATLANTIC.COM

# **Domain Name Service (DNS)**

A standardized system that provides information about hostname and IP address mapping throughout an internetwork. DNS maintains this information in a decentralized distributed database.

### **Domain SAP/RIP Server (DSS)**

A service on a NetWare\*/IP\* network that replaces IPX\* broadcast services. DSS servers maintain a database that provides NetWare/IP servers and clients with SAP/RIP information (service availability and routing) required by NetWare applications.
**Dynamic**: Shows whether the currently selected setting is dynamic. Changes to dynamic settings take effect when you choose **OK** on the **Network** control panel. Changes to other settings take effect after you restart your computer.

## **Dynamic Setting**

This setting is dynamic.    Changes to this setting take effect when you choose **OK** on the **Network** control panel.    You do not need to restart your computer for the change to take effect.

## $\blacksquare$ **Edit a New Policy File**

- 1. (Conditional) If you haven't started the System Policy Editor, start it now.
- 2. Choose **File**.
- 3. Choose **New File**.

**Enable authentication traps:** If you want Desktop SNMP to send a trap message when someone without proper access tries to use SNMP to get or change information that Desktop SNMP manages, check this box. {button ,JI(`NWCFG95.HLP>nwc32',`Enable\_Authentication\_Traps\_Notes')} **Notes**

#### **Enable Authentication Traps Notes Default: Off**

To improve the security of your workstation, enable the Desktop SNMP to send a trap message to the  $\blacksquare$ manager by checking this box.

You can change this setting by using any of the following:  $\blacksquare$ The **SNMP** tab of **Novell\* SNMP Agent Properties** The **System Policy Editor** Administrator Defaults

**Administrator Defaults Information Option:** Desktop SNMP Syntax: snmpEnableAuthenTrap = on | off **Example:** Desktop SNMP snmpEnableAuthenTrap = on

**Enable banner:** If you want a banner page for each print job, check this check box. Otherwise, uncheck this check box.

{button ,JI(`NWCFG95.HLP>nwc32',`Enable\_Banner\_Notes')} **Notes**

### **Enable Banner Notes**

**Default: On** 

- You can change this setting for a specific printer using Printer Properties.  $\blacksquare$
- You can change the *default capture* setting using **Novell\* NetWare\* Client\* 32\* Properties**.  $\blacksquare$
- \* Novell trademark. \*\* Third-party trademark. For more information, see Trademarks.

**Enable control community:** Select one of the following settings:

any: Enables the control community, allowing all community names read and write access. off: Disables the control community.

specified: Enables the control community with the community name that is specified.

{button ,JI(`NWCFG95.HLP>nwc32',`Enable\_Control\_Community\_Notes')} **Notes**

### **Enable Control Community Notes**

**Default: Off** 

- $\blacksquare$ The control community is the read/write community (the community that is allowed to do SET operations).
- If you select "specified," the Novell\* SNMP Agent uses only the specified control community.

If you select "any," any community string can be used to gain access. The control community that is specified has access just like any other control community--no more, no less.

If you select "off," access to the control community is disabled. The control community that is specified cannot access the control community. Neither can any other community name.

When the control community is disabled, no management entity can access information for that community.    For example, no one can use the Novell SNMP Agent to do SET operations against the data it manages.

"Omitted" is no longer a valid value for this setting.

You can change this setting by using any of the following: The **SNMP** tab of **Novell SNMP Agent Properties**

The System Policy Editor Administrator Defaults

**Administrator Defaults Information Option:** Desktop SNMP Syntax: enable control community = specified | any | off **Example:** Desktop SNMP enable control community = any

**Enable monitor community:** Select one of the following settings:

any: Enables the monitor community, allowing all community names read access.

off: Disables the monitor community. When the monitor community is disabled, all read access is disabled.

specified: Enables the monitor community with the community name that is specified.

{button ,JI(`NWCFG95.HLP>nwc32',`Enable\_Monitor\_Community\_Notes')} **Notes**

#### **Enable Monitor Community Notes**

**Default:** Specified

The monitor community is the read-only community (the community that is allowed to do GET and GET NEXT operations).

If you select "specified," the Novell\* SNMP Agent uses only the specified monitor community.

If you select "any," any community string can be used to gain access. The monitor community that is specified has access just like any other monitor community--no more, no less.

If you select "off," access to the monitor community is disabled. The monitor community that is specified cannot access the monitor community. Neither can any other community name.

When the monitor community is disabled, no management entity can access information for that community.    For example, no one can use the Novell SNMP Agent to do GET operations against the data it manages.

"Omitted" is no longer a valid value for this setting.

You can change this setting by using any of the following:

The **SNMP** tab of **Novell SNMP Agent Properties** The **System Policy Editor** Administrator Defaults

**Administrator Defaults Information Option:** Desktop SNMP Syntax: enable monitor community = specified | any | off **Example:** Desktop SNMP enable monitor community = specified

**Enable ODI support for NDIS protocols**: If you need to use an NDIS\*\* protocol with this ODI\* driver, check this check box. Uncheck this check box only if you are sure that you don't need to use an NDIS protocol with this ODI driver.

{button ,JI(`NWCFG95.HLP>nwc32',`Enable\_ODINSUP\_Notes')} **Notes**

### **Enable ODI Support for NDIS Protocols Notes Default: On**

If you are using Microsoft\*\* networking components (such as the Client for Microsoft Networks or TCP/IP) with this ODI\* driver, you need to have the ODI support for NDIS\*\* protocols enabled. Therefore, you should check this check box.

This check box controls whether the Novell ODINSUP network component is installed. To install Novell  $\blacksquare$ ODINSUP, check this check box. To remove Novell ODINSUP, uncheck this check box.

You can change this setting by using the **ODI Driver** tab of the property sheet for your network adapter.  $\blacksquare$ 

**Enable Source routing over NDIS:** To have the IPX\* protocol do source routing for NDIS\*\* token-ring and FDDI drivers, check this check box.

{button ,JI(`NWCFG95.HLP>nwc32',`Source\_Routing\_Notes')} **Notes**

**Enable tabs:** If you want the printer to print the specified number of spaces in place of tab characters, check this check box. If you don't want spaces to be printed in place of tabs in text print jobs, uncheck this check box. {button ,JI(`NWCFG95.HLP>nwc32',`Enable\_Tabs\_Notes')} **Notes**

# **Enable Tabs Notes**

**Default: Off** 

- This setting is for text print jobs. You don't need this setting for byte-stream print jobs.  $\blacksquare$
- You can change this setting for a specific printer using Printer Properties.  $\blacksquare$
- You can change the *default capture* setting using **Novell\* NetWare\* Client\* 32\* Properties**.  $\blacksquare$

**Enabled**: If you need this ODI\* driver to enable source routing, check this check box. If you don't need source routing, uncheck this check box.

{button ,JI(`NWCFG95.HLP>nwc32',`Enabled\_Notes')} **Notes**

#### **Enabled Notes**

**Default: Off** 

Enable source routing for a token-ring or FDDI ODI\* LAN driver to pass frames ( packets) from NetWare\* through IBM\*\* (or compatible) source route bridges.

 $\blacksquare$ You can change this setting by using the **SRoute 32** tab of the property sheet for your token-ring or FDDI network adapter.

**Environment Pad:** Adds the specified number of bytes to the DOS environment for DOS applications. {button ,JI(`NWCFG95.HLP>nwc32',`Environment\_Pad\_Notes')} **Notes**

#### **Environment Pad Notes Default: 64**

**Range:** 0 to 32768 (bytes)

**Notes**

Use this parameter if you have DOS applications that need to add to the environment after Windows is  $\blacksquare$ loaded.

You can change this setting by using any of the following: The **Advanced Settings** tab of **Novell\* NetWare\* Client\* 32\* Properties** The System Policy Editor Administrator Defaults

**Administrator Defaults Information Option:** NetWare DOS Requester\* **Syntax: environment pad**=number **Example: NETWARE DOS REQUESTER** ENVIRONMENT PAD=512

**File Cache Level:** Defines how Client 32\* should cache file data. {button ,JI(`NWCFG95.HLP>nwc32',`File\_Cache\_Level\_Notes')} **Notes**

### **File Cache Level Notes**

**Default:** 3 (long-lived caching)

## **Range:** 0 to 4

The values are as follows:

- $0 = **Disable**$
- $1 =$  Read-ahead and write-behind only
- $2 =$  Short-lived caching
- $3 =$  Long-lived caching
- $4 =$  Warehouse caching

## **Dynamic**

**Notes**

- The larger the number value, the better the performance.  $\blacksquare$
- Network writes are not cached if True Commit is "on" or if Cache Writes is "off."
- You can change this setting by using any of the following:  $\blacksquare$ The **Advanced Settings** tab of **Novell\* NetWare\* Client\* 32\* Properties** The System Policy Editor Administrator Defaults

**Administrator Defaults Information Option:** NetWare DOS Requester\* Syntax: file cache level=number **Example: NETWARE DOS REQUESTER** FILE CACHE LEVEL=3

#### **File Cache Level: Disabled**

Turns file caching off, so that Client 32\* does not do file caching. When file caching is off, Client 32 does not use any extended memory for caching.

## **File Cache Level: Long-Lived Caching**

When using this caching method, Client 32\* retrieves file data from cache buffers that are already in memory if a file is closed and reopened and if the file data is still in the buffers--but only if no changes have been made to the file since the last time it was in cache memory.

## File Cache Level: Read-Ahead and Write-Behind Only

Causes Client 32\* to use read-ahead and write-behind file caching without using any other file caching methods.

## **File Cache Level:    Short-Lived Caching**

When using this caching method, Client 32\* can cache file data up until the file is closed. If the file is reopened, file read and write operations will begin fresh instead of checking the cache to see if any file data is still there.

## **File Cache Level:    Warehouse Caching**

When using this caching method, Client 32\* uses both <u>long-lived caching</u> and caching on the local disk. Choose this file cache level when local disk access is faster than network file access.

# **File and Folder Shell Extension Settings**

**Overview**

**Overview** 

## **Procedures**

Show NetWare\* Rights Property Page Allow Users to Add/Remove/Change Trustees Allow Users to Change Extended Properties Allow Users to Change Compression

# **File and Folder Shell Extension Settings Overview**

You can use these settings to restrict what users can do using the **NetWare\* Folder**, **NetWare File** and **NetWare Rights** property pages.

These property pages apply to files, folders, and volumes that are located on the network.

# **Fine-Tuning**

**Performance** Memory Usage Disk Usage Wide Area Networks Mobile Computing Data Integrity File Caching

### $\blacksquare$ **Fine-Tuning Data Integrity**

For maximum data integrity, turn True Commit "on."  $\blacksquare$ 

To improve data integrity without turning True Commit "on," turn <u>Cache Writes</u> "off" and set Close Behind Ticks to 0. Also, make sure that <u>Delay Writes</u> is "off" (the default).

# **Fine-Tuning Disk Space**

 $\blacksquare$ 

If you are running low on free disk space, you can erase unnecessary NetWare\* client files.

See the list of files for Client 32. Make sure you don't need a file for your configuration before erasing it.

If you replaced another NetWare client with NetWare Client\* 32\* for Windows\*\* 95\*\*, you can erase the files from the old NetWare client. See the manufacturer's documentation for information about the files shipped with other NetWare clients.

For example, if you were running the Microsoft\*\* Client for NetWare Networks, you could erase those files to free up some disk space. For information about the files required for the Microsoft Client for NetWare Networks, see the Microsoft Windows 95 Resource Kit.

# **Fine-Tuning File Caching**

 $\blacksquare$ 

- To adjust the file caching that is done, change the **File Cache Level.**  $\blacksquare$
- To adjust the amount of memory set aside for caching network files, change the Max Cache Size.  $\blacksquare$
- To turn off caching of write data on the workstation, turn Cache Writes "off."  $\blacksquare$
- To turn off caching of write data on the server (and the workstation), turn True Commit "on."  $\blacksquare$
- To turn off all file caching on the workstation, set the File Cache Level to 0.  $\blacksquare$
- To delay writing data to the network, turn Delay Writes "on."  $\blacksquare$

## **Fine-Tuning Memory Usage**

 $\blacksquare$ 

To reduce the amount of extended memory that Client 32\* uses, you might choose to reduce the cache  $\blacksquare$ size.

To eliminate the cache altogether, set the File Cache Level to 0.  $\blacksquare$ 

By default, Client 32 uses 309 bytes of conventional memory based on the default values for the network printers, print header, and print tail settings. At most, Client 32 uses about 18 KB when these settings are at their maximum values.

If you don't need the current values of these settings in order to print, you can reduce the amount of conventional memory that Client 32 uses by reducing the number of network printers, the size of the print header, and the size of the print tail.

## **Fine-Tuning Performance**

For best performance, Windows\*\* 95\*\* should be configured to use 32-bit disk access to the swap file  $\blacksquare$ (virtual memory).

- For best performance, have IPX\* bind only to those boards that it needs to.  $\blacksquare$
- For best performance, allow writes to be delayed.  $\blacksquare$

First Network Drive: Selects the letter for the first network drive. When Client 32\* connects to the network, it assigns this letter to the first network drive. {button ,JI(`NWCFG95.HLP>nwc32',`First\_Network\_Drive\_Notes')} **Notes**
#### **First Network Drive Notes**

**Default:** First available drive

You should not use a letter that is used by a local drive.  $\blacksquare$ 

You cannot map network drives to drive letters that come before the first network drive letter by using the Map Network Drive dialog box. However, you can do this at an MS-DOS\*\* Prompt.

You can change this setting by using either of the following:  $\blacksquare$ 

- The **Client 32** tab of **Novell\* NetWare\* Client\* 32\* Properties** Administrator Defaults
- You cannot change this setting by using the System Policy Editor.  $\blacksquare$

#### **Administrator Defaults Information**

**Option:** NetWare DOS Requester\*

**Syntax: first network drive=**drive\_letter

**Example: NETWARE DOS REQUESTER** 

FIRST NETWORK DRIVE=G

**Force First Network Drive:** Specifies the network drive letter the SYS:LOGIN directory is mapped to after logging out of a server or network.

{button ,JI(`NWCFG95.HLP>nwc32',`Force\_First\_Network\_Drive\_Notes')} **Notes**

# **Force First Network Drive Notes**

**Default: Off** 

**Valid values:** on | off

**Notes**

**Important!** For this setting to work, also set the **First Network Drive** setting.  $\blacksquare$ 

**Important!** The drive is map rooted to the first network drive and not to the \LOGIN directory as with the NetWare\* Shell software such as NETX. You should modify any batch files affected by this change.

Setting the value to "on" specifies that the drive letter that the SYS:LOGIN directory is mapped to after logging out must be the same as the one used in FIRST NETWORK DRIVE.

Setting the value to "off" specifies that the drive letter is the drive letter you logged out from, unless you logged out from a local drive.

You can change this setting by using any of the following: The **Advanced Settings** tab of **Novell\* NetWare Client\* 32\* Properties** The System Policy Editor Administrator Defaults **Administrator Defaults Information**

**Option:** NetWare DOS Requester\* Syntax: force first network drive= on | off **Example: NETWARE DOS REQUESTER** FORCE FIRST NETWORK DRIVE=ON

**Form feed:** If you want the printer to add blank paper at the end of the print job, check this check box. Otherwise, uncheck this check box.

{button ,JI(`NWCFG95.HLP>nwc32',`Form\_Feed\_Notes')} **Notes**

# **Form Feed Notes**

**Default: On** 

- You can change this setting for a specific printer using Printer Properties.  $\blacksquare$
- You can change the *default capture* setting using **Novell\* NetWare\* Client\* 32\* Properties**.  $\blacksquare$

#### **Frame**

A packet data format for a given media.

Some media support multiple packet formats (frames), such as Ethernet 802.2, Ethernet 802.3, Ethernet II, Ethernet SNAP, Token-Ring, or Token-Ring SNAP.

For NetWare\* 4\*, the default Ethernet frame type is 802.2.

Frame type: Choose a frame type, and then choose Add to add it to the list of frame types that you want IPX\* to use.

{button ,JI(`NWCFG95.HLP>nwc32',`Frame\_Type\_Notes')} **Notes**

### **Frame Type Notes**

Default: Ethernet\_802.2

A few commonly used frame types are Ethernet 802.2, Ethernet 802.3, Ethernet II, Ethernet SNAP, Token-Ring, and Token-Ring\_SNAP.

 $\blacksquare$ For instructions about how to display **IPX\* 32-bit Protocol...Properties** so you can change this setting, click here.

**Frame type of primary logical board:** Specifies the frame type of the logical board that IPX\* uses as the primary board.

{button ,JI(`NWCFG95.HLP>nwc32',`Frame\_Type\_\_Primary\_\_Notes')} **Notes**

### **Frame Type of Primary Logical Board Notes**

Default: Ethernet\_802.2

A few commonly used frame types are Ethernet 802.2, Ethernet 802.3, Ethernet II, Ethernet SNAP, Token-Ring, and Token-Ring\_SNAP.

 $\blacksquare$ For instructions about how to display **IPX\* 32-bit Protocol...Properties** so you can change this setting, click here.

**General Broadcasts (GBR)**:    If you want all General Broadcast frames sent as All Routes Broadcast frames, check this check box. (This is not recommended because it increases the amount of network traffic.) If you want all General Broadcast frames sent as Single Route Broadcast frames, uncheck this check box. {button ,JI(`NWCFG95.HLP>nwc32',`General\_Broadcasts\_Notes')} **Notes**

## **General Broadcasts (GBR) Notes Default: Off**

This setting is optional.  $\blacksquare$ 

You can change this setting by using the **SRoute 32** tab of the property sheet for your token-ring or FDDI  $\blacksquare$ network adapter.

Handle Net Errors: Determines the default method for handling network errors.

Specify "on" to have the client handle network critical errors.

Specify "off" to have the client generate an interrupt 24, allowing applications to handle network critical errors. {button ,JI(`NWCFG95.HLP>nwc32',`Handle\_Net\_Errors\_Notes')} **Notes**

#### **Handle Net Errors Notes**

**Default: On** 

**Valid values:** on | off

# **Dynamic**

#### **Notes**

 $\blacksquare$ A network error is generated when the client workstation doesn't receive a response from the NetWare server.

 $\blacksquare$ The value of Handle Net Errors affects the handling of the Net Status Timeout and Net Status Busy Timeout settings.

You can change this setting by using any of the following:  $\blacksquare$ The **Advanced Settings** tab of **Novell\* NetWare\* Client\* 32\* Properties** The **System Policy Editor** Administrator Defaults

**Administrator Defaults Information** Option: NetWare DOS Requester\* Syntax: handle net errors= on | off **Example: NETWARE DOS REQUESTER** HANDLE NET ERRORS=OFF

Hold: To hold print jobs, check this check box. {button ,JI(`NWCFG95.HLP>nwc32',`Hold\_Notes')} **Notes** Hold Files: Specifies whether files opened by a program using FCB\_IO are held open until the program ends. {button ,JI(`NWCFG95.HLP>nwc32',`Hold\_Files\_Notes')} **Notes**

**Hold Files Notes Default: Off Valid values:** on | off **Notes**

The default setting "off" means that files opened by a program using FCB\_IO can be closed by the program  $\blacksquare$ before it exits. "On" means they are held open until the program exits.

- Older versions of certain applications that use FCB\_IO might need the value of this setting to be "on."
- You can change this setting by using any of the following: The **Advanced Settings** tab of **Novell\* NetWare\* Client\* 32\* Properties** The <u>System Policy Editor</u> Administrator Defaults

**Administrator Defaults Information** Option: NetWare DOS Requester\* **Syntax:** hold = on  $\vert$  off **Example: NETWARE DOS REQUESTER** HOLD=ON

# **Hold Notes**

**Default: Off** 

- You can change this setting for a specific printer using Printer Properties.  $\blacksquare$
- You can change the *default capture* setting using **Novell\* NetWare\* Client\* 32\* Properties**.  $\blacksquare$

# **Host Resources MIB for Novell Client 32 Properties**

How to Display This Property Sheet Printers and Modems Tab Tape Drives Tab Software Search Tab

# **IPX 32-bit Protocol...Properties**

How to Display This Property Sheet IPX\* Tab Advanced IPX Tab SPX\* Tab

# **IPX diagnostics enabled:**

To enable the IPX\* diagnostics function, check this check box. To disable the IPX diagnostics function, uncheck this check box. {button ,JI(`NWCFG95.HLP>nwc32',`IPX\_Diagnostics\_Enabled\_Notes')} **Notes**

# **IPX Diagnostics Enabled Notes**

**Default: On** 

Uncheck this check box only if you don't want an administrator to be able to query IPX\* and SPX\* statistics  $\blacksquare$ for this workstation.

You can change this setting by using any of the following:  $\blacksquare$ The **IPX** tab of **IPX 32-bit Protocol...Properties** The **System Policy Editor** Administrator Defaults

**Administrator Defaults Information Option:** Protocol IPX Syntax: ipx diagnostics= on | off **Example: PROTOCOL IPX** IPX DIAGNOSTICS=OFF

**IPX\* retry count:** Indicates the number of times the client workstation should try to find a route to a destination. Specify a number from 0 to 65535.

Incrementing this number also increments the SPX\* retry count. {button ,JI(`NWCFG95.HLP>nwc32',`IPX\_Retry\_Count\_Notes')} **Notes**

#### **IPX Retry Count Notes**

**Default: 20** 

**Range:** 0 to 65535 (tries)

### **Dynamic**

## **Notes**

- $\blacksquare$ If IPX\* or SPX\* applications are timing out, increase the value of this setting.
- IPX now uses this setting differently than it did for previous NetWare\* clients.  $\blacksquare$
- You can change this setting by using any of the following:  $\blacksquare$ The **IPX** tab of **IPX 32-bit Protocol...Properties** The **System Policy Editor** Administrator Defaults

**Administrator Defaults Information Option:** Protocol IPX **Syntax:** ipx retry count=number **Example: PROTOCOL IPX** IPX RETRY COUNT=30

# **IPX Tab**

IPX\* retry count Allow IPX access through interrupt 7Ah Allow IPX access through interrupt 64h

#### **IPX Diagnostics**

IPX diagnostics enabled Pre-allocate VGNMA memory

Enable Source routing over NDIS\*\*

# **Install the System Policy Editor**

- 1. Click here **the display the Windows\*\* Setup** tab of the **Add/Remove Programs Properties** dialog box.
- 2. Choose **Have Disk**.
- Specify the folder that has the System Policy Editor.

Normally, specify the ADMIN\APPTOOLS\POLEDIT folder of the CD-ROM drive that has the Windows 95\*\* CD-ROM.

- 4. In the **Open** dialog box, choose **OK**.
- 5. In the **Install From Disk** dialog box, choose **OK**.
- 6. Choose the box in front of **System Policy Editor**.
- 7. Choose **Install**.

 $\blacksquare$ 

8. In the **Add/Remove Programs Properties** dialog box, choose **OK**.

### **Allow IPX access through interrupt 64h:**

To allow DOS applications to use interrupt 64h to access IPX\* services, check this check box.

If you have a DOS application that is experiencing problems because IPX is hooking interrupt 64h, uncheck this check box.

{button ,JI(`NWCFG95.HLP>nwc32',`Interrupt\_64h\_Notes')} **Notes**

#### **Interrupt 64h Notes**

**Default: On** 

To allow applications to use interrupt 64h for something other than access to IPX\* services, uncheck this  $\blacksquare$ check box.

If an application works with earlier versions of NetWare\* but hangs with NetWare 3.1, uncheck this check  $\blacksquare$ box.

Applications should use interrupt 2Fh to get the File Address Register (FAR) call address and then use that address to access IPX services. This method is preferred because it effectively eliminates conflicting use of interrupt 64h.

You can change this setting by using any of the following: The **IPX** tab of **IPX 32-bit Protocol...Properties** The System Policy Editor Administrator Defaults

**Administrator Defaults Information Option:** Protocol IPX Syntax: int64= on | off **Example: PROTOCOL IPX** INT64=OFF

### **Allow IPX access through interrupt 7Ah:**

To allow DOS applications to use interrupt 7Ah to access IPX\* services, check this check box.

If you have a DOS application that is experiencing problems because IPX is hooking interrupt 7Ah, uncheck this check box.

{button ,JI(`NWCFG95.HLP>nwc32',`Interrupt\_7Ah\_Notes')} **Notes**

#### **Interrupt 7Ah Notes**

**Default: On** 

To allow applications to use interrupt 7Ah for something other than access to IPX\* services, uncheck this  $\blacksquare$ check box.

If an application works with earlier versions of NetWare\* but hangs with NetWare 3.1, uncheck this check  $\blacksquare$ box.

Applications should use interrupt 2Fh to get the File Address Register (FAR) call address and then use that address to access IPX services. This method is preferred because it effectively eliminates conflicting use of interrupt 7Ah.

You can change this setting by using any of the following: The **IPX** tab of **IPX 32-bit Protocol...Properties** The System Policy Editor Administrator Defaults

**Administrator Defaults Information Option:** Protocol IPX Syntax: int7a= on | off **Example: PROTOCOL IPX** INT7A=OFF

**Keep:** If you want to keep print jobs in the print queue after they are printed, check this check box. Otherwise, uncheck this check box.

{button ,JI(`NWCFG95.HLP>nwc32',`Keep\_Notes')} **Notes**

# **Keep Notes**

**Default: Off** 

- You can change this setting for a specific printer using Printer Properties.  $\blacksquare$
- You can change the *default capture* setting using **Novell\* NetWare\* Client\* 32\* Properties**.  $\blacksquare$
- \* Novell trademark. \*\* Third-party trademark. For more information, see Trademarks.

Large Internet Packet Start Size: Specifies the starting value for negotiating the Large Internet Packet (LIP) size.

{button ,JI(`NWCFG95.HLP>nwc32',`Large\_Internet\_Packet\_Start\_Size\_Notes')} **Notes**

#### **Large Internet Packet Start Size Notes**

**Default: 65535** 

**Range:** 1 to 65535 (bytes)

## **Dynamic**

## **Notes**

- $\blacksquare$ Use this parameter to reduce the amount of traffic caused by the negotiation process over slow links.
- When the Large Internet Packets parameter is "off," the Large Internet Packet Start Size parameter has no  $\blacksquare$ effect.
	- You can change this setting by using any of the following:
	- The **Advanced Settings** tab of **Novell\* NetWare\* Client\* 32\* Properties**
	- The System Policy Editor Administrator Defaults

# **Administrator Defaults Information**

**Option:** NetWare DOS Requester\*

**Syntax:** lip start size=number

**Example: NETWARE DOS REQUESTER** LIP START SIZE=32768

Large Internet Packets: Sets the Large Internet Packet (LIP) packet size above the default of 576 bytes. Specify "on" to have Client 32\* use the maximum packet size negotiated between the NetWare\* server and the client workstation. This packet size is used even across routers and bridges. Specify "off" to use a packet size of 576 bytes.

{button ,JI(`NWCFG95.HLP>nwc32',`Large\_Internet\_Packets\_Notes')} **Notes**

#### **Large Internet Packets Notes**

**Default: On** 

**Valid values:** on | off

## **Dynamic**

#### **Notes**

 $\blacksquare$ Some routers and bridges have been hardcoded to use 576-byte packets. In this case, Client 32\* can use only 576-byte packets, regardless of this setting.

In the past, NetWare\* communicated across routers and bridges with a 576-byte maximum packet size.    However, Ethernet and token ring are capable of using larger packets for communication.

You can use the Large Internet Packet Start Size to specify the starting value for negotiating the Large  $\blacksquare$ Internet Packet size.

You can change this setting by using any of the following: The **Advanced Settings** tab of **Novell\* NetWare Client\* 32 Properties** The System Policy Editor Administrator Defaults

**Administrator Defaults Information Option:** NetWare DOS Requester\* Syntax: large internet packets= on | off **Example: NETWARE DOS REQUESTER** LARGE INTERNET PACKETS=OFF
# **Link Driver**

The Link Driver configuration settings are ignored for 32-bit LAN drivers. Use property sheets to specify settings for LAN drivers.

#### $\blacksquare$ **Link Support**

Use this option to configure settings for the Link Support Layer\* (LSL\*). Max Buffer Size

**Link Support Layer Max Buffer Size**: Specifies the maximum supported packet size in bytes. Use this setting to optimize performance for media (primarily token ring) that can use packets that are larger than the default size. {button ,JI(`NWCFG95.HLP>nwc32',`Max\_Buffer\_Size\_Notes')} **Notes**

# **Link Support Layer Max Buffer Size Notes Default: 4736 Range:** 100 to 24682 (bytes)

**Notes**

If your network board uses bus-mastering, increasing this setting increases system memory usage.     $\blacksquare$ Otherwise, system memory usage is usually unaffected by this setting.

You can change this setting by using any of the following: The **Advanced Settings** tab of **Novell\* NetWare\* Client\* 32\* Properties** The System Policy Editor Administrator Defaults

**Administrator Defaults Information Option:** Link Support **Syntax: max buffer size=**number **Example:** LINK SUPPORT MAX BUFFER SIZE=17408

# **List of Global Client 32 Settings**

**Novell\* NetWare\* Client\* 32\*** Client 32 Login Options Advanced Settings **Novell 32-bit IPX\* Protocol** IPX SPX\* **Novell NetWare/IP\* Parameters Servers Novell SNMP Agent SNMP Host Resources MIB for Novell Client 32** Printers and Modems Tape Drives Software Search **File/Folder Shell Extensions** File and Folder Shell Extension Settings

**Local Modems:** Specifies information about the modem that is used by this workstation (for example, "Hayes 14400 BP Modem").

{button ,JI(`NWCFG95.HLP>nwc32',`Local\_Modems\_Notes')} **Notes**

**Local Modems Add:**    After specifying a modem, choose **Add** to add it to the list of **Local Modems**.

# **Local Modems Notes**

**Default: None** 

# **Notes**

- This setting is optional.  $\blacksquare$
- This information is used by the network management console.  $\blacksquare$
- You can change this setting by using any of the following:  $\blacksquare$
- The **Printers and Modems** tab of **Host Resources MIB Properties** The **System Policy Editor**

Administrator Defaults **Administrator Defaults Information**

**Option: Resources Syntax: modem="**modem\_information **" Example: RESOURCES** MODEM="Hayes 14400 BP Modem" Local Modems Remove: After selecting a modem, choose Remove to delete it from the list of Local Modems.

**Local Modems Replace:**..After specifying a modem to replace and then selecting a replacement modem from the list of **Local Modems**, choose **Replace** to replace the specified modem with the selected replacement.

**Local Printers:** Specifies information about the printers that are attached to this workstation (for example, "HP LaserJet 3P").

{button ,JI(`NWCFG95.HLP>nwc32',`Local\_Printers\_Notes')} **Notes**

**Local Printers Add:**    After specifying a printer, choose **Add** to add it to the list of **Local Printers**.

#### **Local Printers Notes Default: None**

#### **Notes**

- This setting is optional.  $\blacksquare$
- This information is used by the network management console.  $\blacksquare$
- You can change this setting by using any of the following:  $\blacksquare$
- The **Printers and Modems** tab of **Host Resources MIB Properties** The **System Policy Editor** Administrator Defaults

**Administrator Defaults Information Option: Resources** 

**Syntax: printer="**printer\_information **" Example:** RESOURCES PRINTER="HP LaserJet 3P" **Local Printers Remove:**    After selecting a printer, choose **Remove** to delete it from the list of.**Local Printers**.

**Local Printers Replace:** After specifying a printer to replace and then selecting a replacemant printer from the list of **Local Printers**, choose **Replace** to replace the specified printer with the selected replacement.

**Local Tape Drives:** Specifies information about the tape drives that are used by this workstation (for example, "Quantum Tapedrive").

{button ,JI(`NWCFG95.HLP>nwc32',`Local\_Tape\_Drives\_Notes')} **Notes**

**Local Tape Drives Add:**    After specifying a tape drive, choose **Add** to add it to the list of **Local Tape Drives**.

#### **Local Tape Drives Notes Default: None**

#### **Notes**

- This setting is optional.  $\blacksquare$
- This information is used by the network management console.  $\blacksquare$
- You can change this setting by using any of the following:  $\blacksquare$ The **Tape Drives** tab of **Host Resources MIB Properties** The **System Policy Editor** Administrator Defaults

**Administrator Defaults Information Option: Resources Syntax: tapedrive="**tapedrive\_information **" Example: RESOURCES** 

TAPEDRIVE="Quantum Tapedrive"

**Local Tape Drives Remove:**    After selecting a tape drive, choose **Remove** to delete it from the list of **Local Tape Drives**.

**Local Tape Drives Replace:** After specifying a tape drive to replace and then selecting a replacement tape drive from the list of **Local Tape Drives**, choose **Replace** to replace the specified tape drive with the selected replacement.

Lock Delay: Determines the amount of time (in ticks) Client 32<sup>\*</sup> waits before trying to get a lock. {button ,JI(`NWCFG95.HLP>nwc32',`Lock\_Delay\_Notes')} **Notes**

# **Lock Delay Notes**

**Default:** 1 tick

**Range:** 1 to 65535 (ticks)

# **Dynamic**

**Notes**

 $\blacksquare$ Use this setting if client workstations frequently receive error messages when a file is requested.

When many users access a file at the same time, Client 32\* might be unable to gain access before its allotted wait time.

This number is used for lock types that do not have a wait ability. For locks that have a wait ability, the wait time is calculated by multiplying this setting number by the Lock Retries number and then multiplying by 2. The resulting number is the time, in ticks, the client workstation waits for a lock.

To determine the total time (in ticks) needed to broadcast a name resolution packet across the network, multiply the wait time value by the value used for the LOCK RETRIES setting.

You can change this setting by using any of the following: The **Advanced Settings** tab of **Novell\* NetWare\* Client\* 32 Properties** The System Policy Editor Administrator Defaults

# **Administrator Defaults Information**

**Option:** NetWare DOS Requester\* **Syntax:** lock delay=number **Example: NETWARE DOS REQUESTER** LOCK DELAY=50

Lock Retries: Specifies the number of times Client 32<sup>\*</sup> attempts to get a lock on the network. {button ,JI(`NWCFG95.HLP>nwc32',`Lock\_Retries\_Notes')} **Notes**

**Lock Retries Notes**

**Default: 5** 

**Range:** 1 to 65535 (retries)

# **Dynamic**

**Notes**

 $\blacksquare$ Increase the value of this setting if a client workstation frequently receives error messages when a file is requested.

This setting is part of an equation that determines the total time Client 32\* waits when attempting to access a locked file.

This number is used for lock types that do not have a wait ability. For locks that have a wait ability, the wait time is calculated by multiplying this setting number by the Lock Delay number and then multiplying by 2. The resulting number is the time, in ticks, the client workstation waits for a lock.

To determine the total time (in ticks) needed to broadcast a name resolution packet across the network,  $\blacksquare$ multiply the wait time value by the value used for the Lock Retries setting.

You can change this setting by using any of the following: The **Advanced Settings** tab of **Novell NetWare\* Client\* 32 Properties** The System Policy Editor Administrator Defaults

**Administrator Defaults Information** Option: NetWare DOS Requester\* **Syntax:** lock retries=number **Example: NETWARE DOS REQUESTER** LOCK RETRIES=3

Log File: Specifies the name of the <u>log file.</u> {button ,JI(`NWCFG95.HLP>nwc32',`Log\_File\_Notes')} **Notes** **Log File Notes Default:** The NIOS.LOG file in the NetWare\* home directory. **Example:** C:\Novell\Client32\LOG.TXT **Notes**

Specify the name, including the path, for the log file.  $\blacksquare$ 

You can change this setting by using any of the following:  $\blacksquare$ The **Advanced Settings** tab of **Novell\* NetWare Client\* 32\* Properties** The **System Policy Editor** Administrator Defaults

**Administrator Defaults Information Option: NIOS Syntax:** log file=path\_logfile **Example:** NIOS

LOG FILE=C:\NOVELL\CLIENT32\LOG.TXT

Log File Size: Specifies the maximum size (in bytes) of the <u>log file.</u> {button ,JI(`NWCFG95.HLP>nwc32',`Log\_File\_Size\_Notes')} **Notes**

**Log File Size Notes Default: 65535 Range:** 1 to 1048576 (bytes) **Notes**

- The default (65535) is about 64 KB.  $\blacksquare$
- You can change this setting by using any of the following:  $\blacksquare$ The **Advanced Settings** tab of **Novell\* NetWare\* Client\* 32\* Properties** The **System Policy Editor** Administrator Defaults

**Administrator Defaults Information Option: NIOS Syntax:** log file size=number **Example: NIOS** 

LOG FILE SIZE=524288 (This example shows how to set the size to about 512 KB.)

#### **Logical Board**

Each network adapter (or physical board) can provide connectivity to more than one subnetwork. Each of these subnetwork attachments is considered a logical board. Tor example, an Ethernet adapter provides connectivity to subnetworks using frame types Ethernet 802.2, Ethernet 802.3, Ethernet II, and Ethernet SNAP. In this case, the same Ethernet adapter presents a logical board for each of those frame types.

In general, network nodes must be attached to a common subnetwork in order to communicate In other words, IPX\* on both nodes must be bound to logical boards that use the same frame type. Tor example, IPX on both nodes would be bound to logical boards that use the Ethernet\_802.2 frame type. Special gateways can override this restriction.

**Login script:** Enter the name of a login script that you want run by default when you log in using the graphical login utility.

{button ,JI(`NWCFG95.HLP>nwc32',`Login\_Script\_Notes')} **Notes**

#### **Login Script Notes**

**Default: None** 

The login script name should be either a path and filename, or the name of a container object in the NetWare\* Directory tree.

 $\blacksquare$ If the container object is not in the context specified on the **Connection** tab of the graphical login utility, specify the complete name for the container object (for example,.MobileUser.Sales.ACME).

- You can change this setting by using either of the following: The **Login** tab of **Novell\* NetWare Client\* 32\* Properties** The System Policy Editor
- You cannot change this setting by using Administrator Defaults.

#### **Login Script Variable Notes**

#### **Default: None**

These variables (%2, %3, %4, and %5) function as command line parameters did in the past. For information about using variables in login scripts, see Supervising the Network (for NetWare\* 4\*) or Installation (for NetWare 3\*).

- You can change these settings by using either of the following: The **Login** tab of **Novell\* NetWare Client\* 32\* Properties** The System Policy Editor
- You cannot change this setting by using Administrator Defaults.  $\blacksquare$

# **Login Tab**

Display connection page Log in to tree Log in to server **Bindery connection** Clear current connections Display script page Login script Profile script Close script results automatically Run scripts Display variables page  $\frac{962}{2}$   $\frac{963}{2}$  $\frac{%4}{*}$   $\frac{%5}{*}$ Save settings when exiting Login

**Log in to Tree** and Log in to Server: If you want to log in to the tree specified on the graphical login utility's **Connection** tab by default, choose **Log in to tree**...If you want to log in to the server specified on the **Connection** tab by default, choose **Log in to server**.

{button ,JI(`NWCFG95.HLP>nwc32',`Login\_to\_Tree\_Notes')} **Notes**

# **Log in to Tree and Log in to Server Notes**

**Default:** Log in to tree

- $\blacksquare$ You can change this setting by using either of the following: The **Login** tab of **Novell\* NetWare\* Client\* 32\* Properties** The System Policy Editor
- You cannot change this setting by using Administrator Defaults.  $\blacksquare$

Long Machine Type: Tells Client 32\* what type of machine is being used each time the %MACHINE variable is accessed.

{button ,JI(`NWCFG95.HLP>nwc32',`Long\_Machine\_Type\_Notes')} **Notes**
# **Long Machine Type Notes Default:** IBM\_PC **Example: COMPAQ Notes**

Use this setting to set the machine's search path to the correct version of DOS.  $\blacksquare$ 

You can change this setting by using any of the following:  $\blacksquare$ The **Advanced Settings** tab of **Novell\* NetWare\* Client\* 32\* Properties** The **System Policy Editor** Administrator Defaults

**Administrator Defaults Information** Option: NetWare DOS Requester\* **Syntax: long machine type="**name**" Example: NETWARE DOS REQUESTER** LONG MACHINE TYPE="COMPAQ"

Max Cache Size: Sets the largest possible amount of memory (in KB) that Client 32<sup>\*</sup> can use for caching. {button ,JI(`NWCFG95.HLP>nwc32',`Max\_Cache\_Size\_Notes')} **Notes**

**Max Cache Size Notes**

**Default: 0** 

**Range:** 0 to 429,496,795 (KB)

**Notes**

When the value of this parameter is 0 (the default), the cache size is dynamically set to 25% of the total  $\blacksquare$ amount of memory that is free when the CLIENT32 NLM\* software loads.

The amount of memory that is free when the CLIENT32 NLM loads can vary significantly between workstations because it depends upon what other software is installed.

When the value of this parameter is not 0, the cache size is set to the specified value. However, the cache size cannot be greater than 75% of the total free memory. For example, if you specify a value of 8192 for this parameter and the total free memory when the CLIENT32 NLM loads is only 8 MB, your cache size would be around 6 MB because 6 MB is 75% of the free memory.

Larger values improve the performance of network file access but decrease the memory available for running applications or caching local drives.

When caching is turned off (by setting the File Cache Level to 0), Client 32 does not use any workstation memory for caching.

You can change this setting by using any of the following: The **Advanced Settings** tab of **Novell\* NetWare\* Client\* 32\* Properties** The System Policy Editor Administrator Defaults

**Administrator Defaults Information Option:** NetWare DOS Requester\* **Syntax: max cache size=**number **Example: NETWARE DOS REQUESTER** MAX CACHE SIZE=1024

Max Cur Dir Length: Specifies the length of the DOS prompt. **Suggestion:** Use the default value. {button ,JI(`NWCFG95.HLP>nwc32',`Max\_Cur\_Dir\_Length\_Notes')} **Notes** **Max Cur Dir Length Notes Default: 64 Range:** 64 to 255 (characters) **Notes**

Some applications do not function correctly if this value is greater than 64.  $\blacksquare$ 

You can change this setting by using any of the following:  $\blacksquare$ The **Advanced Settings** tab of **Novell\* NetWare\* Client\* 32\* Properties** The **System Policy Editor** Administrator Defaults

**Administrator Defaults Information** Option: NetWare DOS Requester\* **Syntax: max cur dir length=**number **Example: NETWARE DOS REQUESTER** MAX CUR DIR LENGTH=128

Message Timeout: Defines how long (in ticks) before broadcast messages are cleared from the screen without user intervention.

This setting is not supported this release. It will be supported in a later release.

{button ,JI(`NWCFG95.HLP>nwc32',`Message\_Timeout\_Notes')} **Notes**

### **Message Timeout Notes**

This setting is not supported this release. It will be supported in a later release.

**Default: 0** 

**Range:** 0 to 10000 (ticks)

# **Notes**

- $\blacksquare$ 0 means to wait for the user to clear the message.
- 10000 ticks is about nine minutes.  $\blacksquare$
- You can change this setting by using any of the following:  $\blacksquare$ The **Advanced Settings** tab of **Novell\* NetWare\* Client\* 32\* Properties** The **System Policy Editor** Administrator Defaults

### **Administrator Defaults Information Option:** NetWare DOS Requester\* Syntax: message timeout=number **Example: NETWARE DOS REQUESTER** MESSAGE TIMEOUT=5000

### **Microsoft Windows 95 Resource Kit**

Microsoft Press, 1995. ISBN 1-55615-678-2.

A Windows\*\* 95\*\* help file version of the Microsoft\*\* Windows 95 Resource Kit is available on the Windows 95 CD-ROM. The path and filename are ADMIN\RESKIT\HELPFILE\WIN95RK.HLP.

Minimum Time to Net: Overrides the time-to-net value defined by the local router during connection. {button ,JI(`NWCFG95.HLP>nwc32',`Minimum\_Time\_to\_Net\_Notes')} **Notes**

### **Minimum Time to Net Notes**

**Default: 0** 

**Range:** 0 to 65535 (milliseconds)

### **Dynamic**

### **Notes**

This parameter is used for bridged WAN/Satellite links with time-to-net values set too low for workstations  $\blacksquare$ to make a connection under either of the following conditions:

 $\blacksquare$ The server on the other side of the link is a NetWare\* 3\* or earlier server not running the Packet Burst\* protocol

- The transfer rate for the link is 2400 baud or less  $\blacksquare$
- One thousand milliseconds equals one second.  $\blacksquare$
- You can change this setting by using any of the following:  $\blacksquare$ The **Advanced Settings** tab of **Novell\* NetWare Client\* 32\* Properties** The **System Policy Editor** Administrator Defaults

**Administrator Defaults Information** Option: NetWare DOS Requester\* **Syntax: minimum time to net**=number **Example: NETWARE DOS REQUESTER** MINIMUM TIME TO NET=0

**Monitor community:** Specifies the name for the monitor community, which is the read-only community (the community that is allowed to do GET and GET NEXT operations). {button ,JI(`NWCFG95.HLP>nwc32',`Monitor\_Community\_Notes')} **Notes**

#### **Monitor Community Notes**

**Default: Public** 

The monitor community is the read-only community (the community that is allowed to do GET and GET NEXT operations).

A community name can be any arbitrary ASCII string. It can include any characters except space, tab,  $\blacksquare$ open square bracket (  $[ )$ , equal sign  $( = )$ , colon  $( : )$ , semicolon  $( ; )$ , double quotation mark  $( " )$ , or number sign  $( # )$ ).

Community name strings are case-sensitive.

- When the monitor community is disabled, all read access is disabled.
- You can change this setting by using any of the following:  $\blacksquare$ The **SNMP** tab of **Novell\* SNMP Agent Properties** The System Policy Editor Administrator Defaults

**Administrator Defaults Information Option:** Desktop SNMP **Syntax: monitor community = name Example:** Desktop SNMP monitor community  $=$  private

**Multicast Addresses (MBR)**: If you want all Multicast frames sent as All Routes Broadcast frames, check this check box. (This is not recommended because it increases the amount of network traffic.) If you want all Multicast frames sent as Single Route Broadcast frames, uncheck this check box. {button ,JI(`NWCFG95.HLP>nwc32',`Multicast\_Addresses\_Notes')} **Notes**

# **Multicast Addresses (MBR) Notes Default: Off**

This setting is optional.  $\blacksquare$ 

You can change this setting by using the **SRoute 32** tab of the property sheet for your token-ring or FDDI  $\blacksquare$ network adapter.

**NCP Max Timeout:** Specifies the amount of time allowed to retry a network connection. {button ,JI(`NWCFG95.HLP>nwc32',`NCP\_Max\_Timeout\_Notes')} **Notes**

### **NCP Max Timeout Notes**

**Default: 30** 

**Range:** 0 to 65535 (seconds)

**Notes**

If the network connection cannot be established in the specified amount of time, an error message  $\blacksquare$ appears.

 $\blacksquare$ You can change this setting by using any of the following: The **Advanced Settings** tab of **Novell\* NetWare\* Client\* 32\* Properties** The **System Policy Editor** Administrator Defaults

**Administrator Defaults Information Option:** NetWare DOS Requester\* **Syntax:** ncp max timeout=number **Example: NETWARE DOS REQUESTER** NCP MAX TIMEOUT=45

# **NIOS**

Alert Beep Log File Log File Size Use Video BIOS

# **NetWare/IP**

Broadcast SAP Nearest Server Queries Nearest NetWare\*/IP\* Server NetWare/IP 1.1 Compatibility NetWare/IP Domain Name Number of Seconds between Retries Preferred Domain SAP/RIP Server Retries to DSS during Startup

**Name context:** Sets your current position, or context, in the Directory tree structure. For example, "OU=MNGT.O=MARKETING" specifies the MNGT organizational unit in the MARKETING organization as the context. {button ,JI(`NWCFG95.HLP>nwc32',`Name\_Context\_Notes')} **Notes**

### **Name Context Notes**

Default: Root

- If duplicate usernames exist, use this setting to specify the context for the username you want.  $\blacksquare$
- This setting applies only to client workstations connecting to a NetWare\* 4\* network. ٠

The name context can be up to 256 characters long plus the NULL command, which indicates the root of  $\blacksquare$ the Directory tree.

You can change this setting by using any of the following:  $\blacksquare$ The **Client 32** tab of **Novell\* NetWare Client\* 32\* Properties** The System Policy Editor Administrator Defaults

# **Administrator Defaults Information**

Option: NetWare DOS Requester\*

**Syntax: name context="**name context **"**

**Example: NETWARE DOS REQUESTER** 

#### NAME CONTEXT="OU=MNGT.O=MARKETING"

**Nearest NetWare/IP Servers:** Specifies the nearest NetWare\*/IP\* servers. {button ,JI(`NWCFG95.HLP>nwc32',`Nearest\_NetWare\_IP\_Server\_Notes')} **Notes** **Nearest NetWare/IP Servers Add:**    After specifying the server, choose **Add** to add it to the list of **Nearest NetWare\*/IP\* Servers**.

### **Nearest NetWare/IP Servers Notes**

Default: None

This setting is used as a guide for locating the Nearest NetWare\*/IP\* servers.  $\;$  If the ones specified are not available, the DSS will provide others to use.

- This is an optional setting for NetWare/IP.  $\blacksquare$
- You can specify up to 5 nearest NetWare/IP servers.  $\blacksquare$

Specify the NetWare/IP server names as hostnames, fully qualified hostnames, IP addresses, or IP address  $\blacksquare$ masks.

# **Examples:**

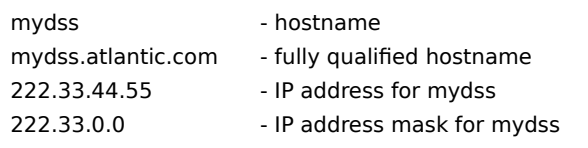

You can change this setting by using any of the following: ٠ The **Servers** tab of **Novell\* NetWare/IP Protocol Properties** The **System Policy Editor** Administrator Defaults

**Administrator Defaults Information Option: NWIP** Syntax: nearest nwip server=server\_names **Example: NWIP** NEAREST NWIP SERVER=MYSERVER

**Nearest NetWare/IP Servers Remove:** After specifying the server, choose **Remove** to delete it from the list of **Nearest NetWare\*/IP\* Servers**.

**Nearest NetWare/IP Servers Replace:** After specifying a server to replace and then selecting a replacement server from the list of **Nearest NetWare\*/IP\* Servers**, choose **Replace** to replace the specified server with the selected replacement.

**Net Status Busy Timeout:** Specifies the number of seconds Client 32\* waits for a nonbusy response before displaying a message that the server is busy. {button ,JI(`NWCFG95.HLP>nwc32',`Net\_Status\_Busy\_Timeout\_Notes')} **Notes**

### **Net Status Busy Timeout Notes**

**Default: 20** 

**Range:** 1 to 600 (seconds)

**Dynamic**

# **Notes**

When Handle Net Errors is "off," the error message does not appear. Instead, an error is returned to the  $\blacksquare$ application that made the network request.

 $\blacksquare$ You can change this setting by using any of the following: The **Advanced Settings** tab of **Novell\* NetWare\* Client\* 32\* Properties** The System Policy Editor Administrator Defaults **Administrator Defaults Information**

Option: NetWare DOS Requester\* Syntax: net status busy timeout=number **Example: NETWARE DOS REQUESTER** NET STATUS BUSY TIMEOUT=45

**Net Status Timeout:** Specifies the number of seconds Client 32\* waits for a network response before concluding that a network error occurred.

{button ,JI(`NWCFG95.HLP>nwc32',`Net\_Status\_Timeout\_Notes')} **Notes**

# **Net Status Timeout Notes**

**Default: 10** 

**Range:** 1 to 600 (seconds)

# **Dynamic**

#### **Notes**

 $\blacksquare$ The actual time Client 32\* waits might be longer than this value. If four times the average round-trip time to the network is greater than the value for Net Status Timeout, Client 32 waits four times the average round-trip time.

For example, if the Net Status Timeout is 15 seconds and the average round-trip time to the server is four seconds, Client 32 waits 16 seconds (four times the average round-trip time) before displaying an error message.

When Handle Net Errors is "off," the error message does not appear. Instead, an error is returned to the  $\blacksquare$ application that made the network request.

You can change this setting by using any of the following: The **Advanced Settings** tab of **Novell\* NetWare\* Client\* 32 Properties** The System Policy Editor Administrator Defaults

**Administrator Defaults Information Option:** NetWare DOS Requester\* Syntax: net status timeout=number **Example: NETWARE DOS REQUESTER** NET STATUS TIMEOUT=30

# **NetWare DOS Requester**

**Auto Reconnect Level** Cache Writes **Checksum** Close Behind Ticks Delay Writes DOS Name Environment Pad File Cache Level First Network Drive Force First Network Drive Handle Net Errors **Hold** Large Internet Packets LIP Start Size Lock Delay Lock Retries Long Machine Type Max Cache Size Max Cur Dir Length Message Timeout Minimum Time to Net Name Context NCP\* Max Timeout Net Status Busy Timeout Net Status Timeout NetWare Protocol Network Printers Opportunistic Locking Packet Burst\* Packet Burst Read Window Size Packet Burst Write Window Size Preferred Server Preferred Tree Print Header Print Tail Read Only Compatibility **Search Dirs First Search Mode** Set Station Time Short Machine Type **Show Dots** Signature Level True Commit

# **NetWare Home Directory**

The NetWare\* home directory is specified by the NWHOMEDIR setting in the SYSTEM.INI file.  $\,$  Typically, it is C:\  $\,$ Novell\Client32.

**NetWare Protocol:** Allows you to specify the NetWare\* protocols that are accessed during authentication to the network and the order in which they are accessed. {button ,JI(`NWCFG95.HLP>nwc32',`NetWare\_Protocol\_Notes')} **Notes**

## **NetWare Protocol Notes Default: NDS BIND Valid values: NDS\*, BIND Notes**

You can give priority to a specific protocol for login, load order, and other functions performed by Client 32\*.

You can change this setting by using any of the following:  $\blacksquare$ The **Advanced Settings** tab of **Novell\* NetWare\* Client\* 32\* Properties** The **System Policy Editor** Administrator Defaults

**Administrator Defaults Information Option:** NetWare DOS Requester\* **Syntax:** netware protocol=netware\_protocol\_list **Valid values: NDS, BIND Example: NETWARE DOS REQUESTER** NETWARE PROTOCOL=BIND NDS

**NetWare/IP 1.1 compatibility:** If your servers are running NetWare\*/IP\* 1.1 pre-patch, check this check box. Upgrade with the patch or to version 2.1. Then, uncheck this check box. {button ,JI(`NWCFG95.HLP>nwc32',`NetWare\_IP\_1.1\_Compatibility\_Notes')} **Notes**

## **NetWare/IP 1.1 Compatibility Notes Default: Off**

This setting is used to support the first version of NetWare\*/IP\* servers and DSSs. If your servers are running NetWare/IP 1.1 pre-patch, we recommended that you upgrade with the patch or to version 2.1. In the interim, checking this box allows this (NetWare/IP 2.1-compliant) client to communicate with the NetWare/IP servers.

- This is an optional setting for NetWare/IP.  $\blacksquare$
- You can change this setting by using any of the following: The **Parameters** tab of **Novell\* NetWare/IP Protocol Properties** The System Policy Editor Administrator Defaults

```
Administrator Defaults Information
Option: NWIP
Syntax: nwip1_1 compatibility= on | off
Example: NWIP
               NWIP1_1 COMPATIBILITY=OFF
```
### **NetWare/IP Domain**

A DNS domain used to administer NetWare\*/IP\* servers and clients. The NetWare/IP domain is always a subdomain that has no lower-level domains in the DNS hierarchy.
**NetWare/IP Domain Name:** Specifies the NetWare\*/IP\* Domain that is configured for your area. **Example: NWIP.ATLANTIC.COM** {button ,JI(`NWCFG95.HLP>nwc32',`Domain\_Name\_Notes')} **Notes**

## **Network Adapter Properties**

How to Display This Property Sheet ODI\* Driver Tab SRoute 32 Tab SRoute 16 Tab

**Network Printers:** Sets the number of LPT ports that Client 32\* can capture. {button ,JI(`NWCFG95.HLP>nwc32',`Network\_Printers\_Notes')} **Notes**

#### **Network Printers Notes**

**Default: 3** 

**Range:** 0 to 9 (printer ports)

**Notes**

This setting allows you to capture and redirect LPT1 through LPT9.  $\blacksquare$ 

Increasing the value of this setting increases memory use. The amount of conventional memory used can be calculated using the following formula:

 $m$ em = netprt x (prthdr + prttail + 23 bytes)

For example:

Network Printers [netprt] = 3

Print Header [prthdr] =  $64$  bytes

Print Tail [prttail] =  $16$  bytes

Memory  $[mem] = 3 \times (64 bytes + 16 bytes + 23 bytes) = 309 bytes$ 

You can change this setting by using any of the following: The **Advanced Settings** tab of **Novell\* NetWare\* Client\* 32\* Properties**

The System Policy Editor Administrator Defaults

**Administrator Defaults Information** Option: NetWare DOS Requester\* **Syntax: network printers=**number **Example: NETWARE DOS REQUESTER** 

NETWORK PRINTERS=7

**Notify:** If you want to receive a message when the print job is printed, check this check box. Otherwise, uncheck this check box.

{button ,JI(`NWCFG95.HLP>nwc32',`Notify\_Notes')} **Notes**

# **Notify Notes**

**Default: Off** 

- You can change this setting for a specific printer using Printer Properties.  $\blacksquare$
- You can change the *default capture* setting using **Novell\* NetWare\* Client\* 32\* Properties**.  $\blacksquare$
- \* Novell trademark. \*\* Third-party trademark. For more information, see Trademarks.

# **Novell NetWare Client 32 Properties**

How to Display This Property Sheet Client 32\* Tab Login Tab Default Capture Tab Advanced Settings Tab

# **Novell NetWare/IP Protocol Properties**

How to Display This Property Sheet  **Parameters** Tab  **Servers** Tab

# **Novell SNMP Agent Properties**

How to Display This Property Sheet SNMP Tab

**Setting:** Specifies the value for the selected parameter. {button ,JI(`NWCFG95.HLP>nwc32',`Setting\_Notes')} **Notes** **Number of copies:** Specifies the number of copies to print. {button ,JI(`NWCFG95.HLP>nwc32',`Number\_of\_Copies\_Notes')} **Notes**

#### **Number of Copies Notes**

**Default:** 1

**Range:** 1 to 255 (copies)

- $\blacksquare$ You can change this setting for a specific printer using Printer Properties.
- You can change the *default capture* setting using **Novell\* NetWare\* Client\* 32\* Properties**.  $\blacksquare$

**Number of seconds between retries:** Specifies the number of seconds to wait between retries of an unanswered **DSS** request.

{button ,JI(`NWCFG95.HLP>nwc32',`Number\_of\_Seconds\_Between\_Retries\_Notes')} **Notes**

**Number of Seconds between Retries Notes Default: 10 Range:** 5 to 60 (seconds) **Notes**

- This is an optional setting for NetWare/IP.  $\blacksquare$
- You can change this setting by using any of the following:  $\blacksquare$ The **Parameters** tab of **Novell\* NetWare\*/IP\* Protocol Properties** The **System Policy Editor** Administrator Defaults

**Administrator Defaults Information Option: NWIP** Syntax: autoretry secs=number **Example: NWIP** AUTORETRY SECS=5

**Number of spaces:** Specifies the number of spaces that are printed in place of tab characters. You must check the **Enable tabs** check box for this setting to take effect. {button ,JI(`NWCFG95.HLP>nwc32',`Number\_of\_Spaces\_Notes')} **Notes**

#### **Number of Spaces Notes**

**Default: 8** 

**Range:** 1 to 18 (spaces)

- This setting is for text print jobs. You don't need this setting for byte-stream print jobs.  $\blacksquare$
- You can change this setting for a specific printer using **Printer Properties**.  $\blacksquare$
- You can change the *default capture* setting using **Novell\* NetWare\* Client\* 32\* Properties**.  $\blacksquare$

### **ODI Driver Tab**

ODI\* Driver Type Enable ODI support for NDIS\*\* protocols

**ODI Driver Type**:    If there is a 32-bit ODI\* LAN driver for your network adapter, choose **32 Bit ODI Driver**.    Otherwise, choose **16 Bit ODI Driver**.

{button ,JI(`NWCFG95.HLP>nwc32',`ODI\_Driver\_Type\_Notes')} **Notes**

### **ODI Driver Type Notes Default: 32-Bit ODI\* Driver**

You can change this setting by using the **ODI Driver** tab of the property sheet for your network adapter.  $\blacksquare$ 

# **Obsolete NetWare DOS Requester Settings**

The following settings are no longer used and are ignored if specified: Auto Large Table Auto Reconnect Auto Retry Average Name Length Bind Reconnect Broadcast Retries Broadcast Send Delay Broadcast Timeout Cache Buffer Size Cache Buffers Confirm Critical Error Action Connections EOJ Exclude VLM\* Load Conn Table Low Load Low Conn Load Low IPXNCP Load Low Redir Local Printers Max Tasks Message Level Preferred Workgroup Print Buffer Size Responder Use Defaults VLM Workgroup Net

# **Open the Client 32 Policy Template**

- 1. (Conditional) If you haven't started the System Policy Editor, start it now.
- 2. Choose **Options**.

 $\blacksquare$ 

- 3. Choose **Template**.
- 4. Choose **Open template**.
- 5. Open the folder that has the CLIENT32.ADM file.

Typically, CLIENT32.ADM is in the \ENGLISH\ADMIN folder of the Client 32\* CD-ROM, or on the Client 32 ADMIN    diskette.

- 6. Choose **CLIENT32.ADM**.
- 7. Choose **Open**.
- 8. In the **Template Options** dialog box,.choose **Close**.

**Opportunistic Locking:** Specifies whether Client 32\* should automatically detect and take advantage of opportunities to get exclusive access to files for caching. {button ,JI(`NWCFG95.HLP>nwc32',`Opportunistic\_Locking\_Notes')} **Notes**

#### **Opportunistic Locking Notes Default: On**

**Valid Values:** on | off

### **Dynamic**

### **Notes**

- Setting the value of this parameter to "on" improves performance.  $\blacksquare$
- For more information, see Caching Database Files.  $\blacksquare$
- You can change this setting by using any of the following: The **Advanced Settings** tab of **Novell\* NetWare\* Client\* 32\* Properties** The **System Policy Editor** Administrator Defaults

**Administrator Defaults Information Option:** NetWare DOS Requester\* Syntax: opportunistic locking= on | off **Example: NETWARE DOS REQUESTER** OPPORTUNISTIC LOCKING=OFF

## **Packet Burst:**

To enable Packet Burst\*, specify "on." To disable Packet Burst, specify "off." {button ,JI(`NWCFG95.HLP>nwc32',`Packet\_Burst\_Notes')} **Notes**

## **Packet Burst Notes**

**Default: On** 

**Valid values:** on | off

- This setting controls the use of the Packet Burst\* protocol for file input/output.
- Generally, Packet Burst reduces overall network traffic and improves performance.  $\blacksquare$

If you have a network board that has low performance and if your network performance is slow, you might try disabling Packet Burst.

- You can change this setting by using any of the following:
- The **Advanced Settings** tab of **Novell\* NetWare\* Client\* 32\* Properties** The System Policy Editor Administrator Defaults

**Administrator Defaults Information Option:** NetWare DOS Requester\*

**Syntax: pb buffers**=number **Example: NETWARE DOS REQUESTER** PB BUFFERS=0

#### **Notes**

- In previous NetWare clients, the PB Buffers parameter specified the number of Packet Burst buffers. Client  $\blacksquare$
- 32 does not require you to specify the number of buffers. It dynamically allocates buffers as needed. To accomodate this change, Client 32 interprets these numbers to signify whether Packet Burst is on or off. A number from 1 to 10 signifies that Packet Burst is on. Zero signifies that Packet Burst is off.

**Packet Burst Read Window Size:** Specifies the maximum window size (in packets) that Packet Burst\* should use for Read Bursts. Normally, you should not change the value of this setting. {button ,JI(`NWCFG95.HLP>nwc32',`Pburst\_Read\_Window\_Size\_Notes')} **Notes**

#### **Packet Burst Read Window Size Notes**

**Default:** 24 (or 255, if Packet Burst\* detects a low bandwidth network connection)

**Range:** 3 to 255 (packets)

### **Dynamic**

#### **Notes**

The window size that Packet Burst uses changes dynamically depending on network conditions. The Packet Burst Read Window Size sets an upper limit for this window size.

Packet Burst overrides the value for the Packet Burst Read Window Size setting if the number of packets specified results in a window size that is greater than 64 KB.

For example, if each packet is 1500 bytes and the Packet Burst Read Window Size is 50, Packet Burst overrides the Packet Burst Read Window Size specified and uses a maximum window size of 43 packets. This is because fifty 1500-byte packets is about 73 KB, whereas forty-three 1500-byte packets is just under 64 KB.

For low-bandwidth network connections, increasing this value might improve performance.  $\blacksquare$ 

You can change this setting by using any of the following: The **Advanced Settings** tab of **Novell\* NetWare\* Client\* 32\* Properties** The System Policy Editor Administrator Defaults

**Administrator Defaults Information Option:** NetWare DOS Requester\* **Syntax:** pburst read window size=number **Example: NETWARE DOS REQUESTER** PBURST READ WINDOW SIZE=36

**Packet Burst Write Window Size:** Specifies the maximum window size (in packets) that Packet Burst\* should use for Write Bursts. Normally, you should not change the value of this setting. Increasing this value might have a negative effect on server performance. {button ,JI(`NWCFG95.HLP>nwc32',`Pburst\_Write\_Window\_Size\_Notes')} **Notes**

#### **Packet Burst Write Window Size Notes**

**Default:** 10 (or 255, if Packet Burst\* detects a low bandwidth network connection)

**Range:** 3 to 255 (packets)

### **Dynamic**

#### **Notes**

The window size that Packet Burst uses changes dynamically depending on network conditions. The Packet Burst Write Window Size sets an upper limit for this window size.

Packet Burst overrides the value for the Packet Burst Write Window Size setting if the number of packets specified results in a window size that is greater than 64 KB.

For example, if each packet is 1500 bytes and the Packet Burst Write Window Size is 50, Packet Burst overrides the Packet Burst Write Window Size specified and uses a maximum window size of 43 packets. This is because fifty 1500-byte packets is about 73 KB, whereas forty-three 1500-byte packets is just under 64 KB.

For low-bandwidth network connections, increasing this value might improve performance.  $\blacksquare$ 

You can change this setting by using any of the following: The **Advanced Settings** tab of **Novell\* NetWare\* Client\* 32\* Properties** The System Policy Editor Administrator Defaults

**Administrator Defaults Information Option:** NetWare DOS Requester\* **Syntax:** pburst write window size=number **Example: NETWARE DOS REQUESTER** PBURST WRITE WINDOW SIZE=24

**Parameter Description:** Read this to understand why you might want to change the value of the selected parameter.

**Parameter Groups:** Select the parameter group that you want. Use this control to see which parameters affect which aspects of the Client 32\* software.

{button ,JI(`NWCFG95.HLP>nwc32',`Parameter\_Groups\_Notes')} **Notes**

### **Parameter Groups Notes**

 $\blacksquare$ This shows the parameter group that is currently selected.

For instructions about how to display **Novell\* NetWare\* Client\* 32\* Properties** so you can change these parameters, click here.

**Parameter Range:** Make sure the value you specify for the selected parameter is within the range of values that is displayed.

### **Parameters Tab**

**Auto detect configuration Custom configuration NetWare\*/IP\* Domain name Retries to DSS during startup Number of seconds between retries Broadcast SAP nearest server queries to network NetWare/IP 1.1 compatibility**

# **Verbose**

Specify the path for the print driver files. Using the preferred path is recommended. {button ,JI(`NWCFG95.HLP>nwc32',`Point\_and\_Print\_Path\_Notes')} **Notes**

### **Point and Print Path Notes**

Default: \\server \SYS\PUBLIC\WIN95\DRIVERS

The server in the default path is the server for the printer or print queue.

- Use the Universal Naming Convention (UNC) name for the path.
- The print driver files are copied to the directory specified.
- You must be logged in to the server specified in the path.

You must have sufficient rights to copy the print driver files to the specified directory and to create the specified directory if it doesn't already exist.

To set up a printer using point and print, users must be logged in to the server specified in the path and have Read and File Scan rights to the specified directory.

Whenever you change the path, you must reselect the printer model because when you select the printer model, the print driver files are copied to the specified directory.

You can change this setting by using the **Setup Point and Print** tab of Printer Properties.
**Pre-allocate VGNMA memory:** To allocate conventional memory for VGNMA operation, check this check box. {button ,JI(`NWCFG95.HLP>nwc32',`Pre\_Allocate\_VGNMA\_Memory\_Notes')} **Notes**

### **Pre-Allocate VGNMA Memory Notes Default: Off**

Pre-allocate VGNMA memory for 16-bit GNMA Responder applications if they don't work correctly  $\blacksquare$ otherwise.

You can change this setting by using any of the following:  $\blacksquare$ The **IPX**\* tab of **IPX 32-bit Protocol...Properties** The **System Policy Editor** Administrator Defaults

**Administrator Defaults Information Option:** Protocol IPX Syntax: pre-allocate vgnma memory= on | off **Example: PROTOCOL IPX** PRE-ALLOCATE VGNMA MEMORY=ON

Preferred Domain SAP/RIP Servers: Specifies the **Domain SAP/RIP Servers** that you consider preferred. {button ,JI(`NWCFG95.HLP>nwc32',`Preferred\_DSS\_Notes')} **Notes**

**Preferred Domain SAP/RIP Servers Add:** After specifying the server, choose Add to add it to the list of **Preferred Domain SAP/RIP Servers**.

### **Preferred Domain SAP/RIP Server Notes**

### Default: None

The addresses and names are used as a guide for locating preferred domain SAP/RIP servers. If none of the domain SAP/RIP servers is available, DNS will be queried for its **Domain SAP/RIP Server** list.

- This is an optional setting for NetWare\*/IP\*.  $\blacksquare$
- You can specify up to 5 domain SAP/RIP servers that you consider preferred.  $\blacksquare$
- Specify the domain SAP/RIP server names as hostnames, fully qualified hostnames, IP addresses, or IP  $\blacksquare$ address masks.

## **Examples:**

 $\blacksquare$ 

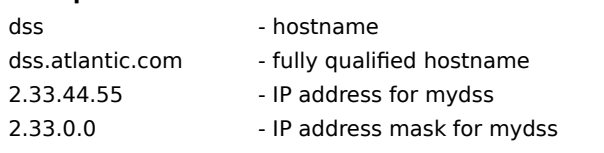

You can change this setting by using any of the following: The **Servers** tab of **Novell\* NetWare/IP Protocol Properties** The **System Policy Editor** Administrator Defaults

**Administrator Defaults Information Option: NWIP** Syntax: preferred dss=server\_names **Example: NWIP** PREFERRED DSS=LOCALDSS.ATLANTIC.COM 222.33.0.0

**Preferred Domain SAP/RIP Servers Remove:** After specifying the server, choose **Remove** to delete it from the list of **Preferred Domain SAP/RIP Servers**.

**Preferred Domain SAP/RIP Servers Replace:** After specifying a server to replace and then selecting a replacement server from the list of **Preferred Domain SAP/RIP Servers**, choose **Replace** to replace the specified server with the selected replacement.

Preferred Server: Sets the NetWare\* server you attach to first and helps guarantee your connection to the network.

{button ,JI(`NWCFG95.HLP>nwc32',`Preferred\_Server\_Notes')} **Notes**

#### **Preferred Server Notes**

Default: None

If the server specified has a connection available, Client 32\* attaches to that server. Otherwise, it  $\blacksquare$ responds to the nearest broadcasting server.

 $\blacksquare$ If both **Preferred Tree** (for NetWare\* Directory Services\*) and **Preferred Server** (for bindery services) are specified, then the first protocol to successfully build an attachment is used.

You can change this setting by using any of the following:

The **Client 32** tab of **Novell\* NetWare Client\* 32 Properties** The System Policy Editor Administrator Defaults

**Administrator Defaults Information Option:** NetWare DOS Requester\* **Syntax:** preferred server="server\_name " **Example: NETWARE DOS REQUESTER** PREFERRED SERVER=MKT\_9

**Preferred Tree:** Specifies the Directory tree you first connect to in a NetWare\* 4\* network if you have multiple trees.

{button ,JI(`NWCFG95.HLP>nwc32',`Preferred\_Tree\_Notes')} **Notes**

#### **Preferred Tree Notes**

Default: None

If the specified tree has a server with a free connection, Client 32\* attaches to that tree. Otherwise, it attaches to the nearest tree that contains a User object for the user authenticating to the network.

If both **Preferred Tree** (for NetWare\* Directory Services\*) and **Preferred Server** (for bindery services)  $\blacksquare$ are specified, then the first protocol to successfully build an attachment is used.

Do not put quotes around the name of the Directory tree that you specify for this setting.

You can change this setting by using any of the following: The **Client 32** tab of **Novell\* NetWare Client\* 32 Properties** The System Policy Editor

Administrator Defaults

**Administrator Defaults Information Option:** NetWare DOS Requester\* **Syntax:** preferred tree=tree\_name **Example: NETWARE DOS REQUESTER** PREFERRED TREE=MARKETING

## **Primary Board**

The primary board is the logical board used by applications that can use only one attachment to the network. 16bit IPX\* and SPX\* applications operate over this primary board only.

**Primary logical board:** To specify which logical board IPX\* should use as the primary board, check this check box. You specify the logical board by specifying a frame type. By default, IPX automatically detects the primary board.

{button ,JI(`NWCFG95.HLP>nwc32',`Primary\_Board\_Notes')} **Notes**

#### **Primary Logical Board Notes**

**Default:** Unchecked; IPX\* automatically detects the primary board..

IPX uses a self-discovery algorithm to automatically select a primary board when this option is not selected. Choose this option if IPX fails to select the correct primary board.

You can change this setting by using any of the following:  $\blacksquare$ The **Advanced IPX** tab of **IPX 32-bit Protocol...Properties** The System Policy Editor Administrator Defaults

**Administrator Defaults Information Option:** Protocol IPX Syntax: primary=FrameType **Example: PROTOCOL IPX** PRIMARY=ETHERNET\_802.2

Print Header: Sets the size of the buffer (in bytes) that holds the information used to initialize a printer for each print job.

{button ,JI(`NWCFG95.HLP>nwc32',`Print\_Header\_Notes')} **Notes**

#### **Print Header Notes**

Default: 64

**Range:** 0 to 1024 (bytes)

#### **Notes**

If you send print jobs with many instructions in the header (such as initializing a printer for an emulated  $\blacksquare$ mode or changing defaults, font selections, page length, or orientation) and the printer is not delivering all the requested attributes, increase the print header size.

If you are using a PostScript\*\* printer and print jobs are not printing properly, increase the print header  $\blacksquare$ size.

You can change this setting by using any of the following:  $\blacksquare$ The **Advanced Settings** tab of **Novell\* NetWare\* Client\* 32\* Properties** The System Policy Editor Administrator Defaults

**Administrator Defaults Information Option:** NetWare DOS Requester\* **Syntax:** print header=number **Example: NETWARE DOS REQUESTER** PRINTER HEADER=960

Print Tail: Sets the size of the buffer (in bytes) that holds the information used to reset the printer after a print job.

{button ,JI(`NWCFG95.HLP>nwc32',`Print\_Tail\_Notes')} **Notes**

**Print Tail Notes Default: 16 Range:** 0 to 1024 (bytes)

**Notes**

If your printer is not clearing out the buffer completely or resetting after each print job, increase the print  $\blacksquare$ tail size.

 $\blacksquare$ You can change this setting by using any of the following: The **Advanced Settings** tab of **Novell\* NetWare\* Client\* 32\* Properties** The System Policy Editor Administrator Defaults

**Administrator Defaults Information Option:** NetWare DOS Requester\* **Syntax:** print tail=number **Example: NETWARE DOS REQUESTER** PRINT TAIL=64

# **Printer Properties**

**Printers Folder Printers** How to Display This Property Sheet Printer Settings Tab

## **Windows Explorer or Network Neighborhood Printers**

How to Display This Property Sheet NetWare\* Printer Tab NetWare Queue Tab Setup Point and Print Tab

# **Printer Settings Tab**

**Overview** 

# **Output Settings**

Number of copies Type of form Form feed Enable tabs Number of spaces

# **Banner Settings**

Enable banner 1st banner name 2nd banner name

## **Other Settings**

Hold Auto endcap Keep **Notify** 

# **Printer Settings Tab Overview**

Use the **Printer Settings** tab to specify settings for a printer. These settings apply only to the selected printer.

# **Printers and Modems Tab**

**Local Printers Add Remove Replace Local Modems Add Remove Replace**

**Profile script:** Enter the name of the profile script that you want run by default when you log in using the graphical login utility. {button ,JI(`NWCFG95.HLP>nwc32',`Profile\_Script\_Notes')} **Notes**

#### **Profile Script Notes**

**Default: None** 

The profile script name should be either a path and filename, or the name of a profile object in the  $\blacksquare$ NetWare\* Directory tree.

If the profile object is not in the context specified on the **Connection** tab of the graphical login utility, specify the complete name for the profile object (for example, MobileProfile.Sales.ACME).

- You can change this setting by using either of the following: The **Login** tab of **Novell\* NetWare Client\* 32\* Properties** The System Policy Editor
- You cannot change this setting by using Administrator Defaults.

# **Property Sheet Overview**

 $\blacksquare$ 

Property sheets provide a graphical way to change Client 32\* settings at a workstation. The changes apply only to the workstation where they are made. Some changes take effect immediately. Others require you to restart the workstation--in which case, a message instructs you to restart the computer.

The changes are made by displaying the **Network** control panel, choosing an installed component, choosing **Properties**, choosing the appropriate tab, and then changing the setting.

# **Protocol IPX**

INT64 INT7a IPX\* Diagnostics **IPX Retry Count** Pre-Allocate VGNMA Memory Custom (Net) Bind Primary Board SPX\* Abort Timeout **SPX Connections** SPX Listen Timeout **SPX Verify Timeout** SPX Watchdogs

**Read Only Compatibility:** Determines whether a file marked Read Only can be opened with a read/write access call.

{button ,JI(`NWCFG95.HLP>nwc32',`Read\_Only\_Compatibility\_Notes')} **Notes**

## **Read Only Compatibility Notes**

**Default: Off** 

**Valid values:** on | off

## **Dynamic**

#### **Notes**

If you are using any application that uses the NETX=OFF command, such as Microsoft\*\* Office, ensure that  $\blacksquare$ this setting is "on."

Prior to NetWare\* 2.1, a program could open a Read Only file with write access without getting an error.    However, any attempt to write to the file produced an error. This is what happens when this setting is "on." When this setting is "off," a Read Only file cannot be opened for write access.

You can change this setting by using any of the following: The **Advanced Settings** tab of **Novell\* NetWare Client\* 32\* Properties** The System Policy Editor Administrator Defaults

**Administrator Defaults Information Option:** NetWare DOS Requester\* Syntax: read only compatibility= on | off **Example: NETWARE DOS REQUESTER** READ ONLY COMPATIBILITY=ON

#### **Read-Ahead Caching**

When using this caching method, Client 32\* reads an entire block of data (up to 4 KB) from the network instead of just reading the amount of data requested. When a file is being read sequentially, read-ahead caching can reduce the number of network reads and speed up access to the file.

If Client 32 detects that a file is being read randomly, it stops using read-ahead caching until the random reads stop, because for random reads to large files, read-ahead caching can slow down access to the files.

**Remove:** After selecting a frame type to remove from the list, choose **Remove**.

## **Resources**

Local Modems Local Printers Local Tape Drives Directory Levels to Search for Software Paths to Search for Software

**Retries to DSS during startup:** Specifies the number of times to retry an unanswered **DSS** request. {button ,JI(`NWCFG95.HLP>nwc32',`Retries\_to\_DSS\_During\_Startup\_Notes')} **Notes**

## **Retries to DSS during Startup Notes**

**Default: 0** 

**Range:** 0 to 10 (retries)

- This is an optional setting for NetWare\*/IP\*.  $\blacksquare$
- You can change this setting by using any of the following:  $\blacksquare$ The **Parameters** tab of **Novell\* NetWare/IP Protocol Properties** The System Policy Editor Administrator Defaults

**Administrator Defaults Information Option: NWIP** Syntax: autoretries=number **Example: NWIP** AUTORETRIES=3

**Routes Expire in (Time):** Specifies how often (in seconds) the source-routing table should be updated. {button ,JI(`NWCFG95.HLP>nwc32',`Routes\_Expire\_Notes')} **Notes**

## **Routes Expire in (Time) Notes**

**Default: 10** 

**Valid Values:** 0 to 255 (seconds)

This setting forces the source-routing table to be updated with a new route if the current route isn't used during the specified time. It enables the Client 32\* source-routing feature to determine alternate routes dynamically when a source-routing bridge goes down.

When the value of this setting is 0, routes in the source-routing table never expire. A value of 0 is well suited for client workstations and can reduce the amount of traffic on the network.

This setting is optional.

You can change this setting by using the **SRoute 32** tab of the property sheet for your token-ring or FDDI network adapter.

**Run scripts:** If you want login scripts run during initial login, check this check box. To turn off login-script processing, uncheck this check box.

{button ,JI(`NWCFG95.HLP>nwc32',`Run\_Scripts\_Notes')} **Notes**
### **Run Scripts Notes Default: On**

- $\blacksquare$ You can change this setting by using either of the following: The **Login** tab of **Novell\* NetWare\* Client\* 32\* Properties** The **System Policy Editor**
- You cannot change this setting by using Administrator Defaults.  $\blacksquare$

# **SNMP**

Control Community Enable Control Community Enable Monitor Community **Monitor Community** snmpEnableAuthenTrap **sysContact** sysLocation sysName

# **SNMP Tab**

**Community Settings Enable monitor community Monitor community Enable control community Control community**

**System name System location System contact Enable authentication traps**

**SPX abort timeout:** Specifies how long (in ticks) the SPX\* protocol should wait without receiving any response from the other side of the connection before it terminates the session. {button ,JI(`NWCFG95.HLP>nwc32',`SPX\_Abort\_Timeout\_Notes')} **Notes**

### **SPX Abort Timeout Notes**

**Default: 540** 

**Range:** 1 to 65535 (ticks)

## **Dynamic**

# **Notes**

- You should not adjust this setting unless SPX\* is timing out too soon.  $\blacksquare$
- You can change this setting by using any of the following:  $\blacksquare$ The **SPX** tab of **IPX\* 32-bit Protocol...Properties** The **System Policy Editor** Administrator Defaults

**Administrator Defaults Information Option:** Protocol IPX Syntax: spx abort timeout=number **Example: PROTOCOL IPX** SPX ABORT TIMEOUT=300

**SPX<sup>\*</sup>** connections: Specifies the number-of-connections value that is given to applications that query this information.

{button ,JI(`NWCFG95.HLP>nwc32',`SPX\_Connections\_Notes')} **Notes**

# **SPX Connections Notes**

**Default: 15** 

**Range:** 1 to 255

# **Dynamic**

# **Notes**

- SPX\* does not use this number to limit the number of SPX connections.  $\blacksquare$
- The number of SPX connections is limited only by the amount of available memory.  $\blacksquare$

This setting is provided for compatibility with applications that query this information and make decisions  $\blacksquare$ based on it.

You can change this setting by using any of the following: The **SPX** tab of **IPX\* 32-bit Protocol...Properties** The **System Policy Editor** Administrator Defaults

**Administrator Defaults Information Option:** Protocol IPX **Syntax:** spx connections=number **Example: PROTOCOL IPX** SPX CONNECTIONS=100

**SPX listen timeout:** Specifies how long (in ticks) the SPX\* protocol waits without receiving a packet from the other side of the connection before it requests the other side to send a packet to confirm that the connection is still valid.

{button ,JI(`NWCFG95.HLP>nwc32',`SPX\_Listen\_Timeout\_Notes')} **Notes**

#### **SPX Listen Timeout Notes**

**Default: 108** 

**Range:** 1 to 65535 (ticks)

### **Dynamic**

#### **Notes**

If SPX\* has not heard from the other side of the connection within this time, it sends packets to the other  $\blacksquare$ side asking for verification that the connection still exists.

- $\blacksquare$ You should not adjust this setting unless SPX is timing out too soon.
- You can change this setting by using any of the following:
- The **SPX** tab of **IPX\* 32-bit Protocol...Properties** The System Policy Editor

Administrator Defaults

**Administrator Defaults Information Option:** Protocol IPX **Syntax:** spx listen timeout=number **Example: PROTOCOL IPX** SPX LISTEN TIMEOUT=200

## **SPX Tab SPX\* connections SPX verify timeout SPX listen timeout SPX abort timeout Allow connection watchdogging**

**SPX verify timeout:** Specifies how often (in ticks) the SPX\* protocol sends a packet to the other side of a connection to indicate that it exists.

{button ,JI(`NWCFG95.HLP>nwc32',`SPX\_Verify\_Timeout\_Notes')} **Notes**

#### **SPX Verify Timeout Notes**

Default: 54

**Range:** 1 to 65535 (ticks)

## **Dynamic**

#### **Notes**

If no packets are being exchanged on the SPX\* connection by the software that established the session,  $\blacksquare$ SPX sends packets at regular intervals to verify its presence in the connection.

 $\blacksquare$ You should not adjust this setting unless SPX is timing out too soon.

- You can change this setting by using any of the following:
- The **SPX** tab of **IPX\* 32-bit Protocol...Properties** The System Policy Editor Administrator Defaults

**Administrator Defaults Information Option:** Protocol IPX

**Syntax:** spx verify timeout=number **Example: PROTOCOL IPX** SPX VERIFY TIMEOUT=108

# **SRoute 16 Tab**

The ROUTE.COM file provides source routing for 16-bit ODI\*, token-ring LAN drivers. The ROUTE.COM file is loaded in the AUTOEXEC.BAT file.    You can edit the AUTOEXEC.BAT file and add command line parameters to the ROUTE.COM file as needed. Help for the ROUTE.COM command line parameters is available by entering ROUTE.COM /? at a DOS prompt.

#### **Note**

- If you want ROUTE.COM loaded for both token-ring frame types (Token-Ring and Token-Ring\_SNAP), put ROUTE.COM in the AUTOEXEC.BAT file twice, once for each frame type.
- This also applies if you are using an FDDI network adapter, which can also use two frame types (FDDI\_802.2 and FDDI\_Snap).

# **SRoute 32 Tab**

 $\blacksquare$ 

Source Routing Parameters For: **Enabled** 

# **All Route (AR) Broadcast Responses For**

General Broadcasts (GBR) Unknown Addresses (DEF) Multicast Addresses (MBR)

Routes Expire in (Time) Send on Timed Out Routes (XTX) Broadcast Response (RSP) Broadcast on Alternate Ring count (TRA) Broadcast on This Ring Only count (TRO) **Save settings when exiting Login:** To have the graphical login utility remember and use (by default) any settings you change, check this check box. To have the graphical login utility use the same default settings every time you use it, uncheck this check box.

{button ,JI(`NWCFG95.HLP>nwc32',`Save\_Settings\_Notes')} **Notes**

# **Save Settings When Exiting Login Notes Default: Off**

- $\blacksquare$ You can change this setting by using either of the following: The **Login** tab of **Novell\* NetWare\* Client\* 32\* Properties** The **System Policy Editor**
- You cannot change this setting by using Administrator Defaults.  $\blacksquare$
- \* Novell trademark. \*\* Third-party trademark. For more information, see Trademarks.

**Search Dirs First:** Specifies whether directories or files are displayed first when using the DIR command. {button ,JI(`NWCFG95.HLP>nwc32',`Search\_Dirs\_First\_Notes')} **Notes**

**Search Dirs First Notes Default: Off Valid values:** on | off **Notes**

- "Off" display files first, and then directories.  $\blacksquare$
- "On" displays directories first, and then files.  $\blacksquare$
- You can change this setting by using any of the following: The **Advanced Settings** tab of **Novell\* NetWare\* Client\* 32\* Properties** The **System Policy Editor** Administrator Defaults

**Administrator Defaults Information Option:** NetWare DOS Requester\* Syntax: search dir first= on | off **Example: NETWARE DOS REQUESTER** SEARCH DIR FIRST=ON

**Search Mode:** Alters the way Client 32\* finds a file that is not in the current directory. {button ,JI(`NWCFG95.HLP>nwc32',`Search\_Mode\_Notes')} **Notes**

**Search Mode Notes**

**Default:** 1

**Range:** 0 to 7

### **Notes**

In some previous NetWare\* Client\* software versions, the default drive had to be a network drive for this  $\blacksquare$ setting to function. But for Client 32, the effect is global. This setting affects all .EXE and .COM files, regardless of the current drive.

When using Search Mode, select the search mode that works correctly with most of your .EXE and .COM files.

If you want to set a search mode for one particular .EXE or .COM file, use the **Search Mode** option in FLAG. (For more information, see "FLAG" in the Utilities Reference manual.)

You can change this setting by using any of the following: The **Advanced Settings** tab of **Novell\* NetWare Client 32\* Properties** The **System Policy Editor** Administrator Defaults

**Administrator Defaults Information**

**Option:** NetWare DOS Requester\*

**Syntax:** search mode=number

**Example: NETWARE DOS REQUESTER** SEARCH MODE=2

#### **Search Mode Number**

The values are as follows:

- $0 = No$  search instructions. Default value for executable files.
- 1 = If a directory path is specified in the executable file, the executable file searches only that path.
- If a path is not specified, the executable file searches the default directory and network search drives.
- $2$  = The executable file searches only the default directory or the path specified.
- 3 = If a directory path is specified in the executable file, the executable file searches only that path.
- If a path is not specified and the executable file opens data files flagged Read Only, the executable file searches the default directory and search drives.

#### $4$  = Reserved.

5 = The executable file searches the default directory and NetWare search drives whether or not the path is specified.

            If a search mode is set, the shell allows searches for any files with .XXX extension; otherwise the executable file searches only for .EXE, .COM, and .BAT files.

- $6$  = Reserved.
- 7 = If the executable file opens data files flagged Read Only, the executable file searches the default directory and search drives whether or not the path is specified in the executable file.

**Seconds before timeout:** Specifies the number of seconds the operating system waits after the last data is received before closing the print job.

{button ,JI(`NWCFG95.HLP>nwc32',`Seconds\_Before\_Timeout\_Notes')} **Notes**

# **Seconds Before Timeout Notes**

**Default: 0** 

**Range:** 0 to 1000 (seconds)

 $\blacksquare$ For instructions about how to display **Novell\* NetWare\* Client\* 32\* Properties** so you can change this setting, click here.

Allows you to specify the manufacturer and model information for the selected printer.

**Send on Timed Out Routes (XTX)**: Specifies the number of times to transmit on a timed-out route, using the old route.

{button ,JI(`NWCFG95.HLP>nwc32',`Send\_on\_Timed\_Out\_Routes\_Notes')} **Notes**

# **Send on Timed Out Routes (XTX) Notes**

**Default: 2** 

**Valid Values**: 0 to 255 (times)

 $\blacksquare$ This setting is optional.

You can change this setting by using the **SRoute 32** tab of the property sheet for your token-ring or FDDI  $\blacksquare$ network adapter.

### **Servers Tab Nearest NetWare\*/IP\* Servers Add Remove Replace Preferred Domain SAP/RIP Servers Add Remove Replace**

**Set Station Time:** Synchronizes the client workstation date and time with that of the NetWare\* server that the client workstation initially attaches to.

{button ,JI(`NWCFG95.HLP>nwc32',`Set\_Station\_Time\_Notes')} **Notes**

# **Set Station Time Notes Default: On Valid values:** on | off **Notes**

- Setting the value of this parameter to "off" disables the synchronization feature.  $\blacksquare$
- You can change this setting by using any of the following:  $\blacksquare$ The **Advanced Settings** tab of **Novell\* NetWare\* Client\* 32\* Properties**
	- The **System Policy Editor** Administrator Defaults

**Administrator Defaults Information** Option: NetWare DOS Requester\* Syntax: set station time= on | off **Example: NETWARE DOS REQUESTER** SET STATION TIME=OFF

# **Set Up Point and Print**

1. Get the printer driver files.

Get the Windows\*\* 95\*\* CD-ROM or the Windows 95 printer driver files supplied by the printer's manufacturer.

- 2. Log in as ADMIN or a user with ADMIN equivalent rights for the printer or print queue.
- 3. Choose a printer or print queue in the **Windows Explorer** or **Network Network Neighborhood**.
- 4. Choose **File**.

 $\blacksquare$ 

- 5. Choose **Properties**.
- 6. Choose **Setup Point and Print**.
- 7. Specify the path for the printer driver files.

You must be logged in to the tree or server where the path is located. You must also have sufficient rights for the specified directory to copy the files there. Users need Read and File Scan rights for the specified directory.

- 8. Choose **Select Printer Model**.
- 9. Choose the manufacturer of the printer.
- 10. Choose the model of the printer.
- 11. Choose **OK**.

The printer driver files are copied to the path specified in step 7.

12. Choose **OK**.

**Setting:** Specifies the value for the selected parameter. {button ,JI(`NWCFG95.HLP>nwc32',`Setting\_Notes')} **Notes**

### **Setting Notes**

For information about a parameter, choose the parameter and press F1.  $\blacksquare$ 

For instructions about how to display **Novell\* NetWare\* Client\* 32\* Properties** so you can change these parameters, click here.

# **Setup Point and Print Tab**

**Overview** Path from which clients can download driver files: Use preferred path Current printer model: Disable point and print Clear current settings Select printer model

**Short Machine Type:** Specifies which overlay files to use with the specific machine type of your client workstation.

{button ,JI(`NWCFG95.HLP>nwc32',`Short\_Machine\_Type\_Notes')} **Notes**

# **Short Machine Type Notes Default: IBM Example: AST**

**Notes**

- This setting is similar to Long Machine Type, except that it is used specifically with overlay files.  $\blacksquare$
- Use this setting when the %SMACHINE variable is accessed.  $\blacksquare$
- The value for this setting can be up to four characters long.  $\blacksquare$
- Examples of files using this setting and value include the IBM\$RUN.OVL file for the windowing utilities and the CMPQ\$RUN.OVL file that uses a default black-and-white color palette for NetWare menus.
- You can change this setting by using any of the following: The **Advanced Settings** tab of **Novell\* NetWare\* Client\* 32\* Properties** The System Policy Editor Administrator Defaults

**Administrator Defaults Information** Option: NetWare DOS Requester\* **Syntax: short machine type="**name**" Example: NETWARE DOS REQUESTER** SHORT MACHINE TYPE="AST"

**Show Dots:** Specifies whether to display parent dots in list boxes for file and directory navigation. {button ,JI(`NWCFG95.HLP>nwc32',`Show\_Dots\_Notes')} **Notes**
**Show Dots Notes Default: Off Valid values:** on | off **Notes**

 $\blacksquare$ This setting is supported only by NetWare\* 2.11 and later.

The NetWare server doesn't have directory entries for "." and ".." as DOS does. To see "." and ".." in  $\blacksquare$ directory listings, set the value for this setting to "on."

Set the value of this parameter to "on" when using Windows\*\*  $3.1x$  or DOS graphical user interface (GUI)  $\blacksquare$ with NetWare.

You can change this setting by using any of the following: The **Advanced Settings** tab of **Novell\* NetWare Client\* 32\* Properties** The **System Policy Editor** Administrator Defaults

**Administrator Defaults Information** Option: NetWare DOS Requester\* Syntax: show dots= on | off **Example: NETWARE DOS REQUESTER** SHOW DOTS=OFF

# **Show NetWare Rights Property Page**

To allow users to display the **NetWare\* Rights** property page, check this check box. To hide the **NetWare Rights** property page, uncheck this check box. **Notes**

- By default, users can display the **NetWare Rights** property page.  $\blacksquare$
- You can change this setting using the **System Policy Editor.**  $\blacksquare$

**Signature Level:** Designates the level of enhanced security support. {button ,JI(`NWCFG95.HLP>nwc32',`Signature\_Level\_Notes')} **Notes**

# **Signature Level Notes**

# **Default:** 1

## **Range:** 0 to 3

The values are as follows:

- $0 = Disabled$
- $1 =$  Enabled but not preferred
- 2 = Preferred
- 3 = Required

## **Dynamic**

# **Notes**

- $\blacksquare$ Setting the value of this parameter to 2 or 3 increases security but decreases performance.
- Enhanced security includes the use of a message digest algorithm and a per connection/per request  $\blacksquare$ session state.
- You can change this setting by using any of the following:  $\blacksquare$ 
	- The **Advanced Settings** tab of **Novell\* NetWare\* Client\* 32\* Properties** The System Policy Editor Administrator Defaults

**Administrator Defaults Information Option:** NetWare DOS Requester\* **Syntax: signature level=**number **Example: NETWARE DOS REQUESTER** SIGNATURE LEVEL=3

# **Software Search Tab**

**Directory levels to search from root Additional Search Paths**

**Browse Add Delete Replace**

### **Source Routing Notes Default: Off**

If you are using an NDIS\*\* driver for a token-ring or FDDI network adapter and you want to use source  $\blacksquare$ routing, check this check box.

 $\blacksquare$ This setting applies to all logical boards presented by all token-ring and FDDI NDIS drivers.

ODI\* LAN drivers do not use this functionality. For information about source routing when using an ODI  $\blacksquare$ driver, see **SRoute 32** Tab.

You can change this setting by using either of the following:  $\blacksquare$ 

The **IPX**\* tab of **IPX 32-bit Protocol...Properties**

The System Policy Editor

You cannot change this setting by using Administrator Defaults.

# **Understanding Source Routing**

Enable source routing for a token-ring or FDDI LAN driver to pass packets (frames) from NetWare\* through IBMcompatible source route bridges. For 32-bit ODI\* LAN drivers, source routing can be enabled and the sourcerouting information in the frames can be configured using the **SRoute 32** tab of the property sheet for your tokenring or FDDI network adapter.    For NDIS\*\* LAN drivers, source routing can be enabled using the **IPX**\* tab of **IPX 32 bit Protocol...Properties**.

#### Source routing is a method used by IBM\*\* to route data across source-routing bridges. NetWare source routing programs allow an IBM token ring network bridge to forward NetWare packets (frames).

IBM bridges can be configured as either single-route broadcast or all-routes broadcast. (Default is single-route broadcast.)

**Single-route broadcasting:** Only designated single-route bridges pass the packet, and only one copy of The packet arrives on each ring in the network. Single-route bridges can transmit single-route, all-routes, and<br>the packet arrives on each ring in the network. Single-route bridges can transmit single-route, all-routes, an specifically routed packets.

**All-routes broadcasting:** The packet is sent across every possible route in the network, resulting in as many copies of the packet at the destination as there are bridges in the network. All-routes bridges can transmit all-routes and specifically routed packets.

For more information about source routing, see the Novell\* Concepts manual or the IBM Token-Ring Network Architecture Reference.

**Source Routing Parameters For**: Specifies the frame type to configure for source routing. {button ,JI(`NWCFG95.HLP>nwc32',`Source\_Routing\_Parms\_For\_Notes')} **Notes**

### **Source Routing Parameters For Notes**

**Default**: Token-Ring (for token-ring network adapters) or FDDI\_802.2 (for FDDI network adapters)

The **SRoute 32** property page is two pages in one. For a token-ring network adapter, one page is for the Token-Ring frame type and the other is for the Token-Ring\_Snap frame type. Use this setting to specify which frame type you want to configure. When you're finished configuring for one frame type, you can specify the other frame type and configure for it.

- The frame types for token-ring network adapters are Token-Ring and Token-Ring\_Snap. ٠
- The frame types for FDDI network adapters are FDDI\_802.2 and FDDI\_Snap.  $\blacksquare$

You can change this setting by using the **SRoute 32** tab of the property sheet for your token-ring or FDDI  $\blacksquare$ network adapter.

**System contact:** Specifies the name of the system administrator for your workstation. {button ,JI(`NWCFG95.HLP>nwc32',`System\_Contact\_Notes')} **Notes**

### **System Contact Notes**

**Default: None** 

- $\blacksquare$ Informs the SNMP manager of your workstation's system administrator (network supervisor).
- Use the real name of the person who should be contacted if your workstation needs maintenance.  $\blacksquare$
- This setting is optional.  $\blacksquare$
- This contact information can be retrieved by SNMP management stations.
- This information can be used by itself or with the System name or System location information.
- You can change this setting by using any of the following:
- The **SNMP** tab of **Novell\* SNMP Agent Properties** The System Policy Editor Administrator Defaults

**Administrator Defaults Information Option:** Desktop SNMP **Syntax: sysContact = contact Example:** Desktop SNMP sysContact = Bob Jones x324

**System location:** Specifies the physical location of your workstation. {button ,JI(`NWCFG95.HLP>nwc32',`System\_Location\_Notes')} **Notes**

### **System Location Notes**

**Default: None** 

- Informs the SNMP manager of the physical location of your workstation.  $\blacksquare$
- This setting is optional.  $\blacksquare$
- This location information can be retrieved by SNMP management stations.  $\blacksquare$
- This information can be used by itself or with the System contact or System name information.
- You can change this setting by using any of the following:
- The **SNMP** tab of **Novell\* SNMP Agent Properties** The **System Policy Editor** Administrator Defaults

**Administrator Defaults Information Option:** Desktop SNMP **Syntax: sysLocation = location Example:** Desktop SNMP sysLocation = Building 2

**System name:** Specifies your username. {button ,JI(`NWCFG95.HLP>nwc32',`System\_Name\_Notes')} **Notes**

#### **System Name Notes**

**Default: None** 

Informs the SNMP manager of your username.  $\blacksquare$ 

Use your user or login name--or your TCP/IP hostname, if one is assigned. For example, if your login name is KSMITH, specify KSMITH.

- This setting is optional. ٠
- This username information can be retrieved by SNMP management stations.  $\blacksquare$
- This information can be used by itself or with the **System contact** or System location information.
- You can change this setting by using any of the following: The **SNMP** tab of **Novell\* SNMP Agent Properties**

The System Policy Editor Administrator Defaults

**Administrator Defaults Information Option:** Desktop SNMP **Syntax:** sysName = name **Example:** Desktop SNMP sysName = Suzanne

## **System Registry Configuration Notes**

NetWare\* Client\* 32\* for Windows\*\* 95\*\* uses the Windows system registry to store configuration properties. It does not use the NET.CFG file. Parameters that were in the NET.CFG file are now in the registry.

You should not edit the system registry. An error in the system registry can sometimes disable a  $\blacksquare$ workstation.

You don't need to edit the system registry because configuration properties can be changed using property  $\blacksquare$ sheets and system policies.

# **Tape Drives Tab**

**Local Tape Drives Add Remove Replace**

# **This Ring Alternate (TRA) and This Ring Only (TRO) Notes**

**Default:** 0

**Valid Values:** 0 to 255

When the values of the TRA and the TRO settings are both 0 (the default) and source routing is enabled, all frames (packets) are always routed.

When the values of TRA and TRO are both nonzero and source routing is enabled, the destination of General Broadcast frames alternates between the alternate ring and the local ring. In other words, the General Broadcast frames alternate between being source routed and not being source routed.

The General Broadcast frames alternate only after being sent the number of times specified by TRA and TRO.    TRA controls how many times the frames are sent.to the alternate ring, and TRO controls the number of times they are sent to the local ring.

When the value of TRA is nonzero, the value of TRO is 0, and source routing is enabled, General Broadcast frames are always sent across the bridge to the alternate ring.

When the value of TRA is 0, the value of TRO is nonzero. and source routing is enabled, General Broadcast frames are never sent across the bridge to the alternate ring.

If a workstation needs to send frames to some destinations that require source routing and to some destinations that cannot be reached using source routing, set both TRA and TRO to nonzero values.

The TRA and TRO settings are optional.

You can change this setting by using the **SRoute 32** tab of the property sheet for your token-ring or FDDI network adapter.

### **Tick**

There are approximately 18.21 ticks per second on IBM\*\* PCs and compatibles. Therefore, you can assume the following:

3 seconds is about 54 ticks

30 seconds is about 545 ticks

1 minute is about 1090 ticks

5 minutes is about 5460 ticks

### $\blacksquare$ **Display the Host Resources MIB Properties**

1. Click here **u** to display the **Network** control panel.<br>2. Choose **Host Resources MIB for Novell\* Clie** 2. Choose **Host Resources MIB for Novell\* Client\* 32\***.

## 3. Choose **Properties.**

### **Notes**

To display a property page (**Printers and Modems**, **Tape Drives**, or **Software Search**), click its corresponding tab.

### $\blacksquare$ **Display IPX Properties**

- 1. Click here **u** to display the **Network** control panel.
- 2. Choose **IPX\* 32-bit Protocol for Novell\* NetWare\* Client\* 32\***.
- 3. Choose **Properties**.

## **Notes**

 $\blacksquare$ To display a property page (**Bindings**, **IPX**, **Advanced IPX**, or **SPX\***), click its corresponding tab.

# **Display Network Adapter Properties**

- 1. Click here **•** to display the **Network** control panel.
- 2. Choose a network adapter (for example, **国社 Novell\* NE2000\*)**.
- 3. Choose **Properties**.

**Notes**

 $\blacksquare$ 

To display a property page (**ODI\* Driver**, **SRoute 32**, or **SRoute 16**), click its corresponding tab.

### $\blacksquare$ **Display Novell NetWare Client 32 Properties**

1. Click here **u** to display the **Network** control panel.<br>2. Choose **Novell\* NetWare\* Client\* 32\***.

2. Choose **Novell\* NetWare\* Client\* 32\***.

3. Choose **Properties**.

## **Notes**

To display a property page (**Client 32\***, **Login**, **Default Capture**, or **Advanced Settings**), click its corresponding tab.

### $\blacksquare$ **Display NetWare/IP Properties**

- 1. Click here **u** to display the **Network** control panel.<br>2. Choose **Novell\* NetWare\*/IP\* protocol**.
- 2. Choose **Novell\* NetWare\*/IP\* protocol**.
- 3. Choose **Properties**.

**Notes**

- $\blacksquare$ To display a property page (**Bindings**, **Servers**, or **Parameters**), click its corresponding tab.
- \* Novell trademark. \*\* Third-party trademark. For more information, see Trademarks.

# **Display Printer Properties (Printers Folder)**

- 1. Choose **Start** on the taskbar.
- 2. Choose **Settings**.
- 3. Choose **Printers**.
- 4. Choose a printer.
- 5. Choose **File**.
- 6. Choose **Properties**.

## **Notes**

To display a property page (such as **Printer Settings**), click its corresponding tab. $\blacksquare$ 

# **Display Printer Properties**

- 1. Choose a printer or print queue in the **Windows\*\* Explorer** or **Network Neighborhood**.
- 2. Choose **File**.

### 3. Choose **Properties**.

## **Notes**

To display a property page (**NetWare\* Printer**, **NetWare Queue**, **Setup Point and Print**), click its  $\blacksquare$ corresponding tab.

## **Trademarks**

Copyright © 1994-1996, Novell, Inc. All rights reserved. Patent Pending.

#### **Novell Trademarks**

Client 32 is a trademark of Novell, Inc. GroupWise is a trademark of Novell, Inc. IPX is a trademark of Novell, Inc. IPX/SPX is a trademark of Novell, Inc. LANalyzer is a registered trademark of Novell, Inc. in the United States and other countries. Link Support Layer and LSL are trademarks of Novell, Inc. ManageWise is a trademark of Novell, Inc. NE2000 is a trademark of Novell, Inc. NetWare is a registered trademark of Novell, Inc. in the United States and other countries. NetWare 3 is a trademark of Novell, Inc. NetWare 4 is a trademark of Novell, Inc. NetWare Client is a trademark of Novell, Inc. NetWare Core Protocol and NCP are trademarks of Novell, Inc. NetWare Directory Services and NDS are trademarks of Novell, Inc. NetWare DOS Requester is a trademark of Novell, Inc. NetWare/IP is a trademark of Novell, Inc. NetWare Loadable Module and NLM are trademarks of Novell, Inc. NetWare Management System and NMS are trademarks of Novell, Inc. NetWire is a registered service mark of Novell, Inc. in the United States and other countries. Network Support Encyclopedia Professional Volume and NSEPro are trademarks of Novell, Inc. Novell is a registered trademark of Novell, Inc. in the United States and other countries. Novell Application Notes is trademark of Novell, Inc. Novell Authorized Reseller is a service mark of Novell, Inc. Novell Gold Partner is a service mark of Novell, Inc. Novell Labs is a trademark of Novell, Inc. The Novell Network Symbol is a trademark of Novell, Inc. Novell Platinum Partner is a service mark of Novell, Inc. Novell Technical Services is a service mark of Novell, Inc. Open Data-Link Interface and ODI are trademarks of Novell, Inc. Packet Burst is a trademark of Novell, Inc. SPX is a trademark of Novell, Inc. Storage Management Services and SMS are trademarks of Novell, Inc. Virtual Loadable Module and VLM are trademarks of Novell, Inc.

#### **Third-Party Trademarks**

CompuServe is a registered trademark of CompuServe, Inc. Hewlett Packard and HP are registered trademarks of Hewlitt-Packard Company. IBM is a registered trademark of International Business Machines Corporation. Intel is a registered trademark of Intel Corporation. Microsoft is a registered trademark of Microsoft Corporation. MS is a registered trademark of Microsoft Corporation. MS-DOS is a registered trademark of Microsoft Corporation. Netscape is a trademark of Netscape Communications Corporation. Netscape Navigator is a trademark of Netscape Communications Corporation. Network Driver Interface Specification and NDIS are trademarks of PC-Plus Communications LP. OS/2 is a registered trademark of International Business Machines Corporation. PostScript is a registered trademark of Adobe Systems Incorporated. Unicode is a registered trademark of Transoft Ltd. Windows is a registered trademark of Microsoft Corporation. Windows 95 is a trademark of Microsoft Corporation. Windows NT is a trademark of Microsoft Corporation.

**True Commit:** Specifies whether file writes should be written to the server's disk immediately. {button ,JI(`NWCFG95.HLP>nwc32',`True\_Commit\_Notes')} **Notes**

# **True Commit Notes Default: Off Valid values:** on | off

# **Dynamic**

### **Notes**

Set the value of this parameter to "on" to guarantee data integrity when processing critical data. This  $\blacksquare$ slows performance, because data that is written to the network is not cached at the workstation or the server.

 $\blacksquare$ When this parameter is "off," you get better performance.

Select "off" to choose performance over integrity. Select "on" to choose integrity over performance.

You can change this setting by using any of the following: The **Advanced Settings** tab of **Novell\* NetWare\* Client\* 32\* Properties** The System Policy Editor Administrator Defaults

**Administrator Defaults Information** Option: NetWare DOS Requester\* Syntax: true commit= on | off **Example: NETWARE DOS REQUESTER** TRUE COMMIT=ON

**Type of form**: Choose the form you want. {button ,JI(`NWCFG95.HLP>nwc32',`Type\_of\_Form\_Notes')} **Notes**

### **Type of Form Notes**

- Only the printer forms that can be used with the selected printer are shown.  $\blacksquare$
- Printer forms are defined using NetWare\* Administrator or PRINTDEF.
- You can change this setting for a specific printer using **Printer Properties**.  $\blacksquare$

# **Understanding Point and Print**

 $\blacksquare$ 

Point and print allows you to associate a manufacturer and model with a Printer or Print Queue object and store the print driver for the printer in a publicly accessible network directory. This simplifies printer setup for users who want to use that printer. When they install that printer at their workstation, they don't need to know the manufacturer and model of the printer, and they don't need to hunt for the print driver.

Client 32\* enables network supervisors to set up point and print for their users. It also allows users to use point and print to set up printers. In fact, Client 32 users can use point and print to set up a printer even if the network supervisor used the Microsoft\*\* Client for NetWare\* Networks to set up point and print for the printer. In the special case when point and print is set up twice for the same printer, once using NetWare Client 32 and once using the Client for NetWare Networks, Client 32 users use the point and print configuration that was done using Client 32.

You can use point and print for bindery and NetWare Directory Services\* (NDS\*) printers and print queues.

**Unknown Addresses (DEF):** If you want all Unknown Unicast frames sent and all frames with addresses not in the Source Routing table forwarded as All Routes Broadcast frames, check this check box. (This is not recommended because it increases the amount of network traffic.) If you want all frames with addresses not in the Source Routing table forwarded as Single Route Broadcast frames, uncheck this check box.

{button ,JI(`NWCFG95.HLP>nwc32',`Unknown\_Addresses\_Notes')} **Notes**

## **Unknown Addresses (DEF) Notes Default: Off**

This setting is optional.  $\blacksquare$ 

You can change this setting by using the **SRoute 32** tab of the property sheet for your token-ring or FDDI  $\blacksquare$ network adapter.

## **Unsupported Configuration Settings**

The following were supported as NetWare\* configuration options in previous NetWare clients but are not supported in this release of NetWare Client\* 32\* for Windows\*\* 95\*\*:

Named Pipes **NetBIOS** NetWare DOS TSA Protocol RPL Protocol TCPIP Transport Provider
Use all detected frame types: If you want IPX\* to automatically bind to all logical boards that it detects, choose this button.

{button ,JI(`NWCFG95.HLP>nwc32',`Use\_All\_Detected\_Frame\_Types\_Notes')} **Notes**

### **Use All Detected Frame Types Notes Default: On**

When this setting is chosen, IPX\* automatically binds to all logical boards. The LAN drivers don't need to be loaded before IPX. If IPX detects that a LAN driver is loaded, it then binds to the logical boards presented by that LAN driver.

If IPX doesn't need to use all the logical boards that are presented to it, you can use the **Use only the**  following frame types setting to specify just those logical boards that are needed. By using only the logical boards that are needed, you improve the performance of your workstation.

For instructions about how to display **IPX 32-bit Protocol...Properties** so you can change this setting, click here.

**Use only the following frame types:** If you want to specify the logical boards that IPX\* binds to, choose this button. You specify the logical boards by specifying the frame type. Each time you specify a frame type, choose **Add** to add it to the list.

{button ,JI(`NWCFG95.HLP>nwc32',`Use\_Only\_the\_Following\_Frame\_Types\_Notes')} **Notes**

### **Use Only the Following Frame Types Notes Default: Off**

If IPX\* doesn't need to use all the logical boards that are presented to it, you can use this setting to specify just those logical boards that are needed. By using this setting, you improve the performance of your workstation.

You can change this setting by using either of the following: The **Advanced IPX** tab of **IPX 32-bit Protocol...Properties** Administrator Defaults

**Administrator Defaults Information Option:** Protocol IPX **Syntax:** net bind=FrameType **Example: PROTOCOL IPX** NET BIND=ETHERNET\_II

**Use preferred path**: To use the recommended path for the print driver files, check this check box. Otherwise, uncheck this check box.

{button ,JI(`NWCFG95.HLP>nwc32',`Use\_Preferred\_Path\_Notes')} **Notes**

# **Use Preferred Path Notes**

**Default: On** 

You can change this setting by using the **Setup Point and Print** tab of **Printer Properties**.  $\blacksquare$ 

**Use Video BIOS:** Specifies whether Client 32\* uses BIOS or direct video memory access. {button ,JI(`NWCFG95.HLP>nwc32',`Use\_Video\_BIOS\_Notes')} **Notes**

### **Use Video BIOS Notes Default: Off**

**Valid values:** on | off

## **Notes**

If character-mode popups do not function well, try setting the value of this parameter to "on," which causes Client 32\* to use BIOS calls. Otherwise, this parameter should be "off," which causes Client 32 to use direct video memory access.

- Direct video memory access is faster than using BIOS calls.
- This parameter applies only to messages that are displayed in character mode.  $\blacksquare$
- You can change this setting by using any of the following: The **Advanced Settings** tab of **Novell\* NetWare\* Client\* 32 Properties**

The System Policy Editor Administrator Defaults

**Administrator Defaults Information Option: NIOS** Syntax: use video bios= on | off **Example: NIOS** USE VIDEO BIOS=ON

**Verbose:** If you need to troubleshoot NetWare\*/IP\*, check this check box.. Additional NetWare/IP messages are logged when this parameter is on.

{button ,JI(`NWCFG95.HLP>nwc32',`Verbose\_Notes')} **Notes**

### **Verbose Notes Default: Off**

- $\blacksquare$ You can change this setting by using either of the following: The **Parameters** tab of **Novell\* NetWare\*/IP\* Protocol Properties** The **System Policy Editor**
- You cannot change this setting by using Administrator Defaults  $\blacksquare$

# **What's New: Link Support**

**New Settings** Max Buffer Size

**More Information**

Click here for more information about the Link Support option and its settings.

### **What's New: NetWare DOS Requester**

NetWare\* DOS Requester\* settings can be configured using the Login and Advanced Settings tabs of Novell\* NetWare Client\* 32\* Properties.

#### **New Settings**

Auto Reconnect Level Close Behind Ticks Delay Writes Environment Pad File Cache Level Hold Files Max Cache Size Max Cur Dir Length **NCP Max Timeout** Net Status Timeout Net Status Busy Timeout Opportunistic Locking Search Dirs First

#### **Changed Settings**

NetWare Protocol Packet Burst\* Packet Burst Read Window Size Packet Burst Write Window Size

### **Obsolete Settings**

### **More Information**

Click here for more information about the NetWare DOS Requester option and its settings.

### **What's New: Protocol IPX**

IPX\* settings are configured using the **IPX** and **Advanced IPX** tabs of **IPX 32-bit Protocol...Properties**.

### **New Settings**

Custom (Net) Bind **IPX Diagnostics** Pre-Allocate VGNMA Memory Primary Board Source Routing

### **Changed Settings**

**IPX Retry Count** 

### **Obsolete Settings**

The following IPX settings are no longer used and are ignored if specified: Bind (replaced by Custom (Net) Bind) IPATCH IPX Packet Size Limit IPX Sockets

#### **More Information**

For more information about the Protocol IPX option and its settings, click here.

### **What's New: Protocol SPX**

SPX\* settings are configured using the **SPX** tab of **IPX\* 32-bit Protocol...Properties**.

# **New Settings**

SPX Watchdogs

**Changed Settings SPX Connections** 

### **Obsolete Settings**

The following SPX setting is no longer used and is ignored if specified: Minimum SPX Retries

### **What's New: SNMP**

SNMP settings are configured using the **SNMP** tab of the **Novell\* SNMP** Agent Properties.

### **Changed Settings**

Enable control community Enable monitor community

### **Obsolete Settings**

The following settings are no longer used and are ignored if specified: Asynchronous timeout Enable trap community Trap community

### **More Information**

Click here for more information about SNMP settings.

# **What's New: Overview**

### **Minimal Configuration Needed**

Client  $32^*$  is designed to minimize the need for configuration. Most settings have default values that work well in most environments. Client 32 uses some settings as a guide or as an initial value and then dynamically adjusts their run-time equivalents for optimum performance. Therefore, you shouldn't have to spend a lot of time configuring Client 32.

#### **Many Configuration Settings Available**

Nevertheless, for those of you with unique needs or preferences, Client 32 allows you to change its configuration settings to meet your wants and needs.

#### **New Configuration Methods**

Client 32 is configured using property sheets or system policies. It can also be configured during installation using an ADMIN.CFG file. Except for 16-bit ODI\* LAN drivers and for preserving existing settings during installation, Client 32 is not configured using a NET.CFG file.

### **Why Use Property Sheets**

Property sheets allow you to change Client 32 settings at a workstation using a graphical interface that includes help for each of the settings.

### **Why Use System Policies**

System policies allow you to configure the Client 32 settings for all the Windows\*\* 95\*\* workstations on your network. They also allow you to do this remotely so you don't have to go to each workstation. In fact, you should be able to do all the work at your own desk. There are some settings that can be configured only by using system policies, and there are some settings that cannot be configured by using system policies

### **Why Use an ADMIN.CFG File**

The ADMIN.CFG file allows you to configure the Client 32 settings during installation. By installing from a NetWare server, you can configure multiple workstations using the same ADMIN.CFG file. The ADMIN.CFG file uses the same syntax as a NET.CFG file. However, you should be familiar with the settings that are supported by NetWare\* Client\*\* 32 for Windows 95. Some parameters from previous NetWare clients are no longer supported, some parameters have changed and, of course, there are some new parameters.

#### **Configuration Settings Are in the Registry**

The Client 32 configuration settings are stored in the system registry (not in the NET.CFG file). You should not edit the system registry directly. Use property sheets or system policies instead.

#### **Dynamic Settings**

Client 32 dynamically adjusts as many settings as it can. Therefore, some configuration settings that were used in previous NetWare clients are no longer needed and are ignored if specified.

#### **Long Filename Support**

Client 32 supports long filenames. This requires using the OS/2<sup>\*\*</sup> name space. For more information, see Configuring for Long Filename Support.

#### **Write-Behind Caching**

When using this caching method, Client 32\* writes an entire block of data instead of writing just the amount of data requested. In other words, data is written to a cached data block until the entire data block is filled; then the entire block is written at once instead of being written directly to the network in smaller chunks.